## **Chapter 1: A Refreshing Look at QGIS**

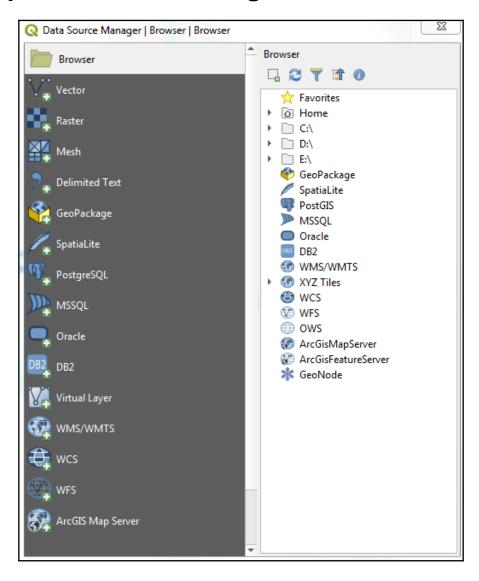

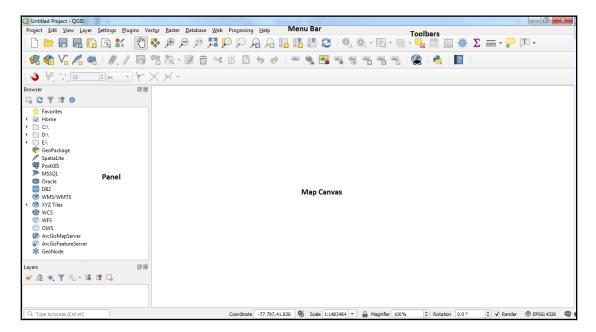

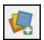

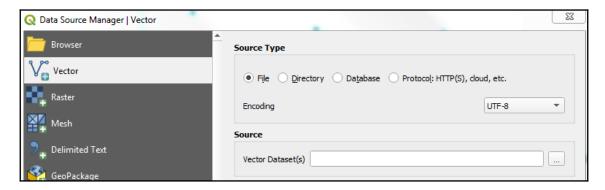

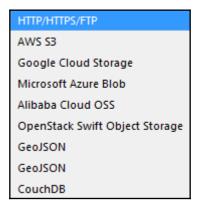

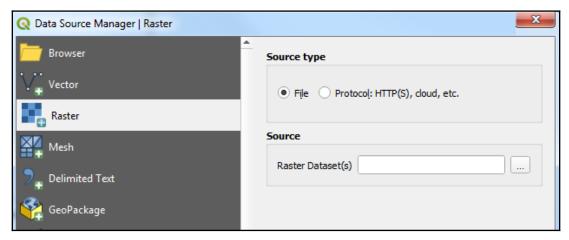

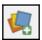

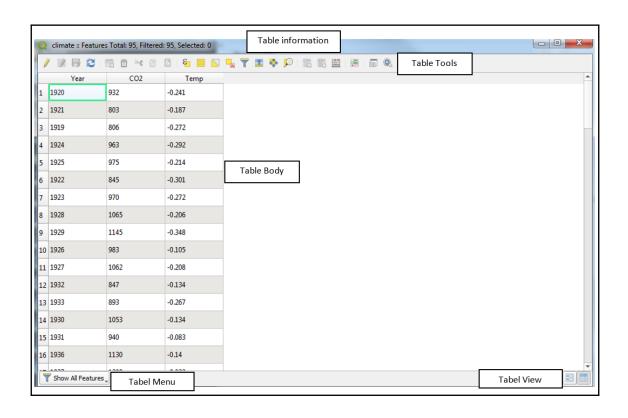

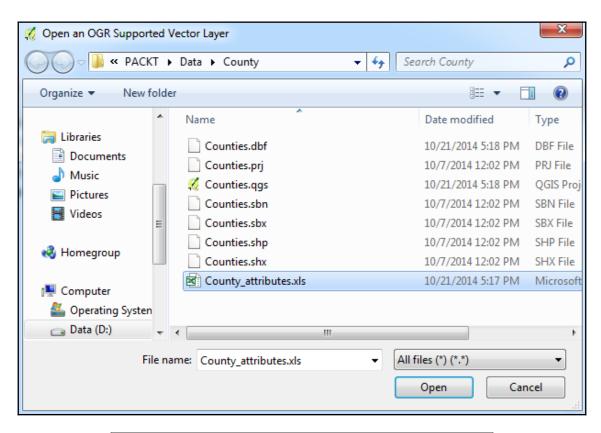

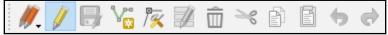

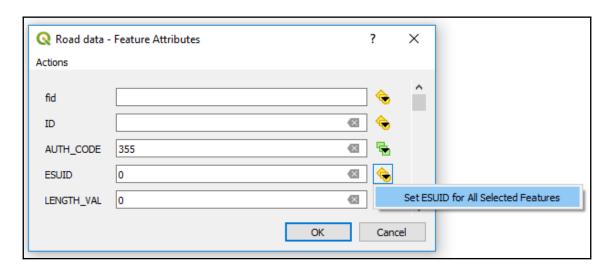

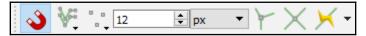

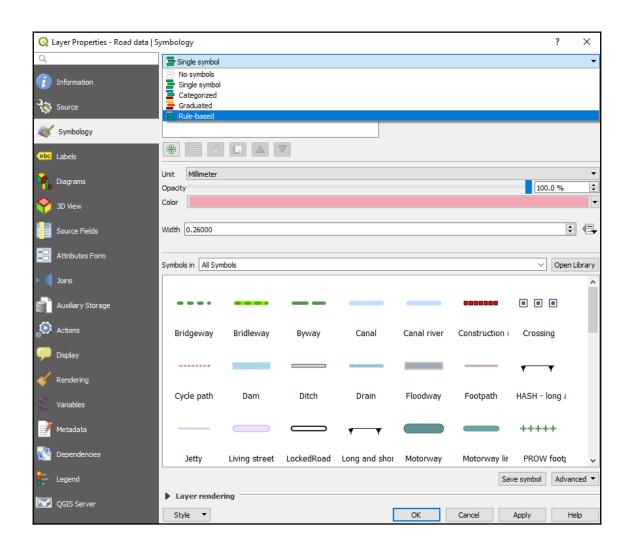

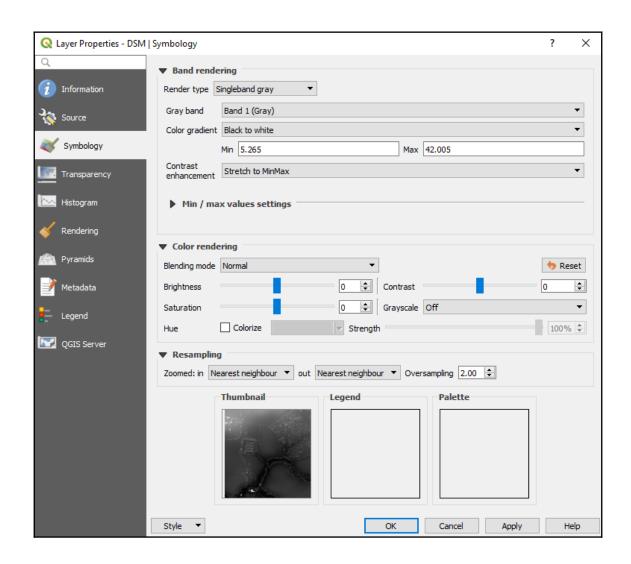

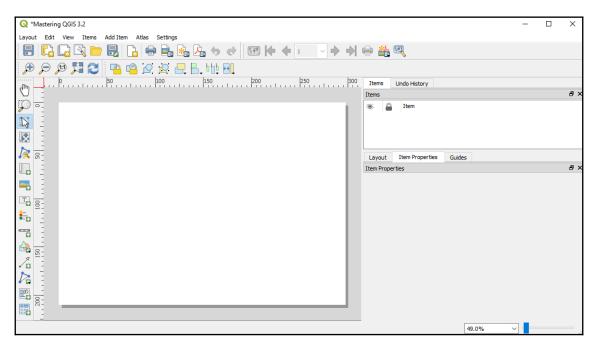

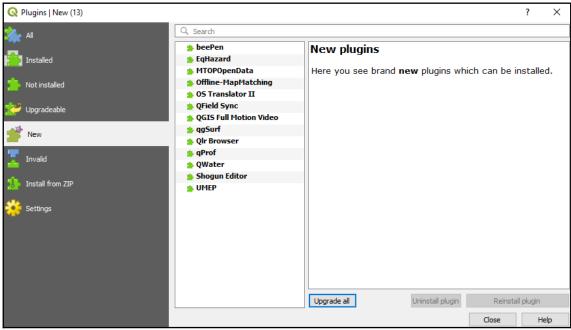

## **Chapter 2: Styling Raster and Vector Data**

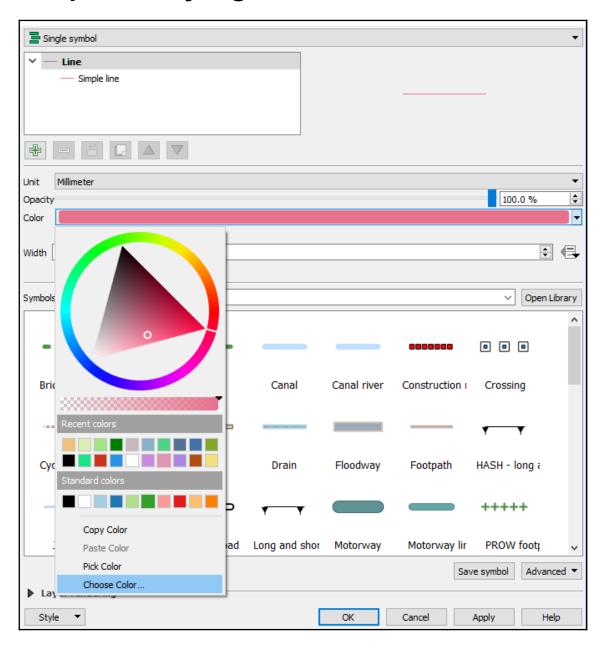

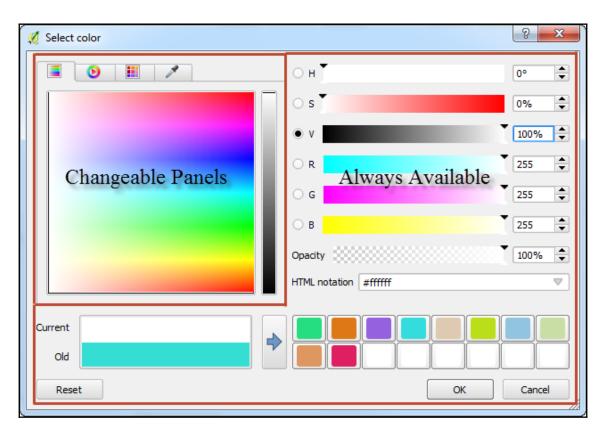

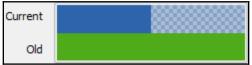

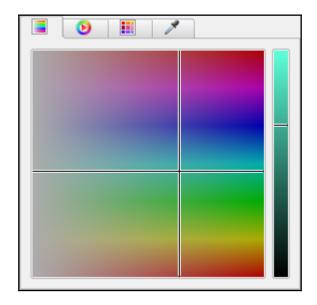

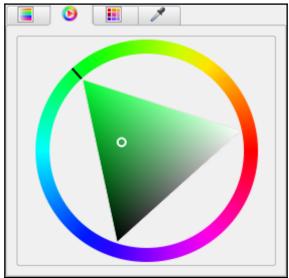

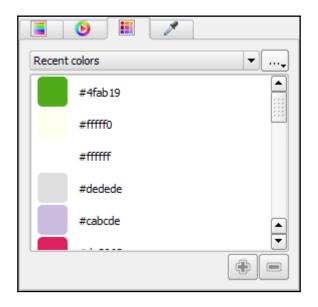

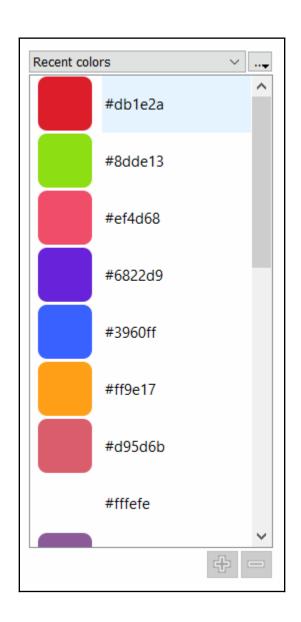

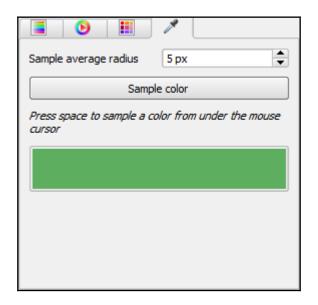

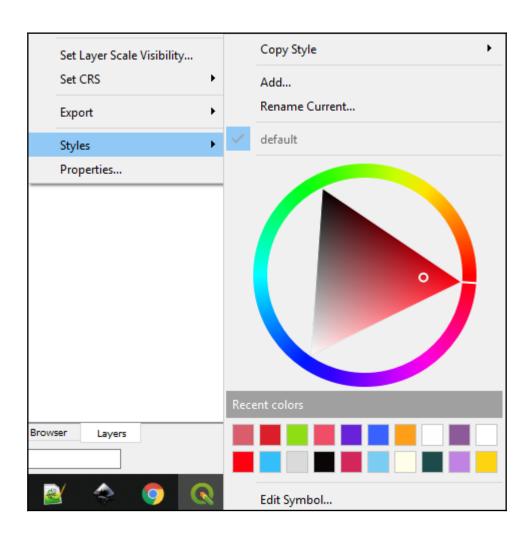

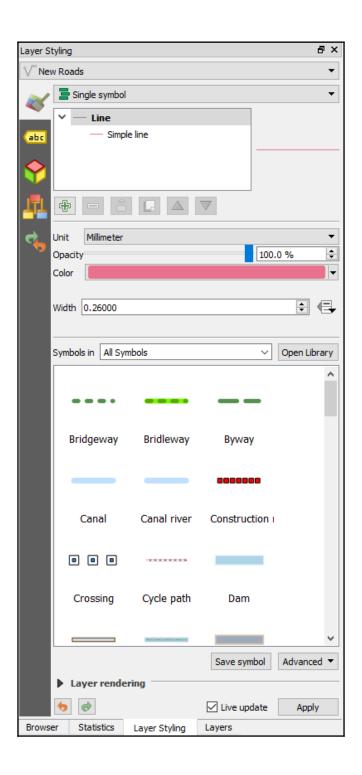

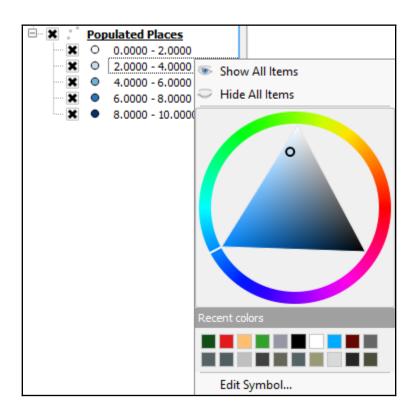

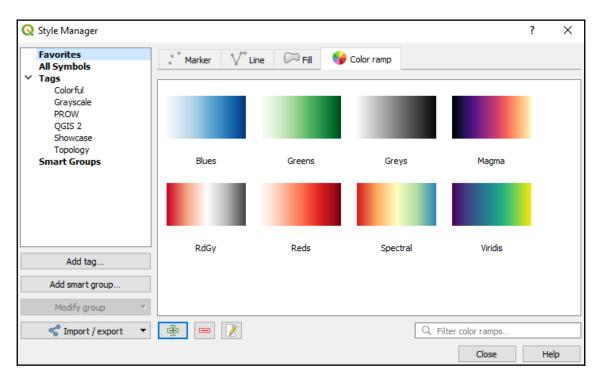

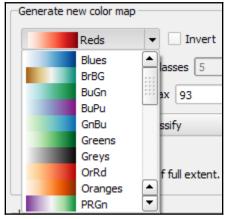

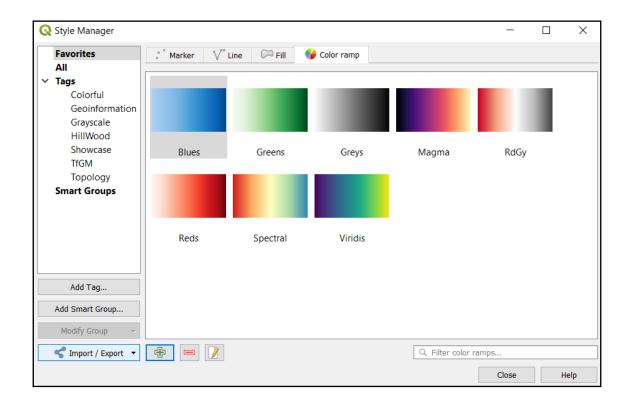

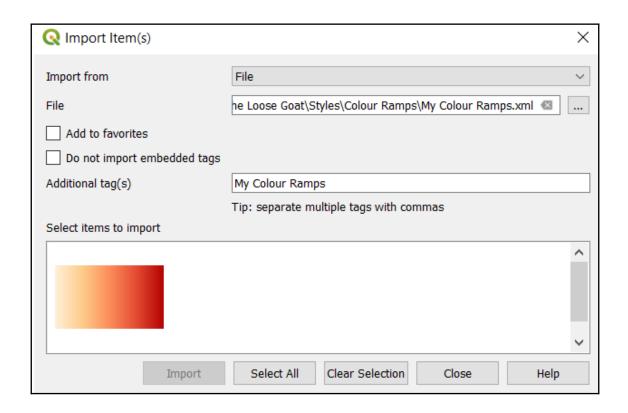

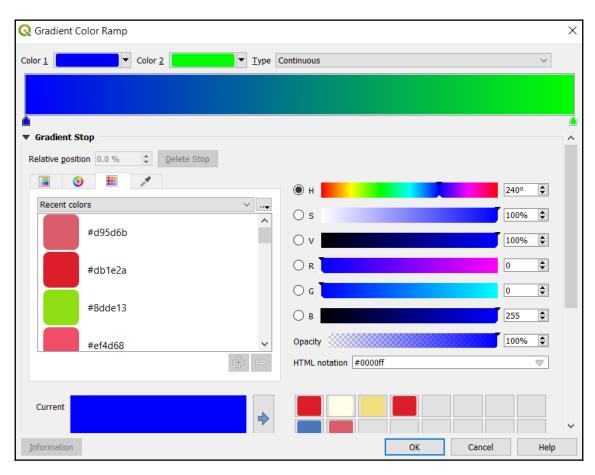

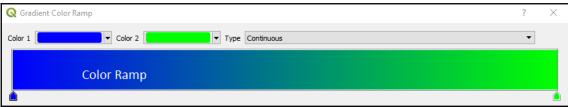

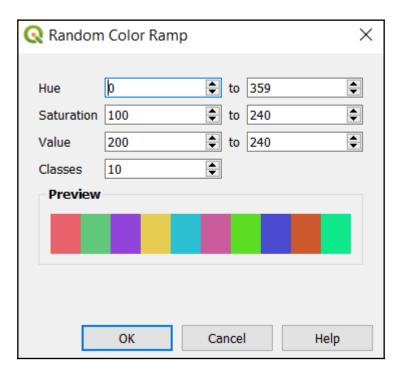

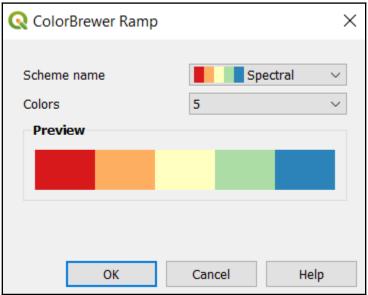

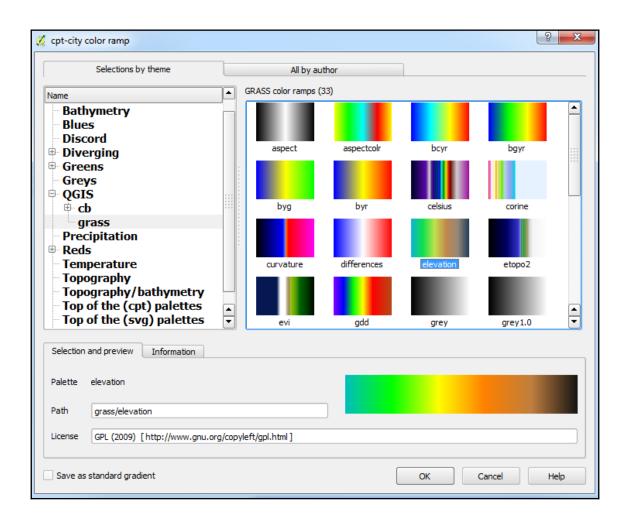

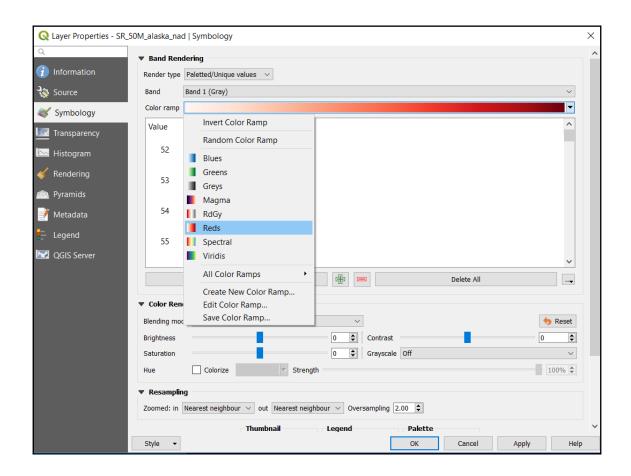

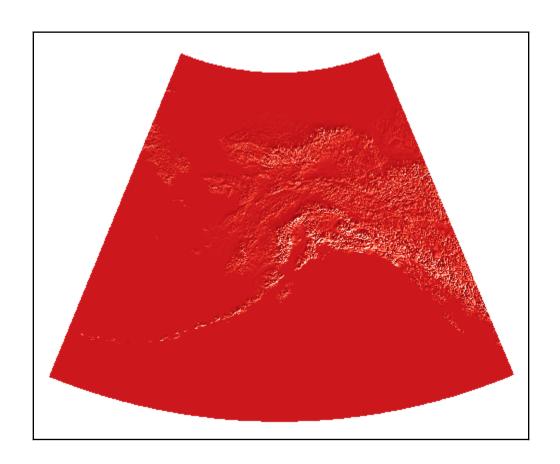

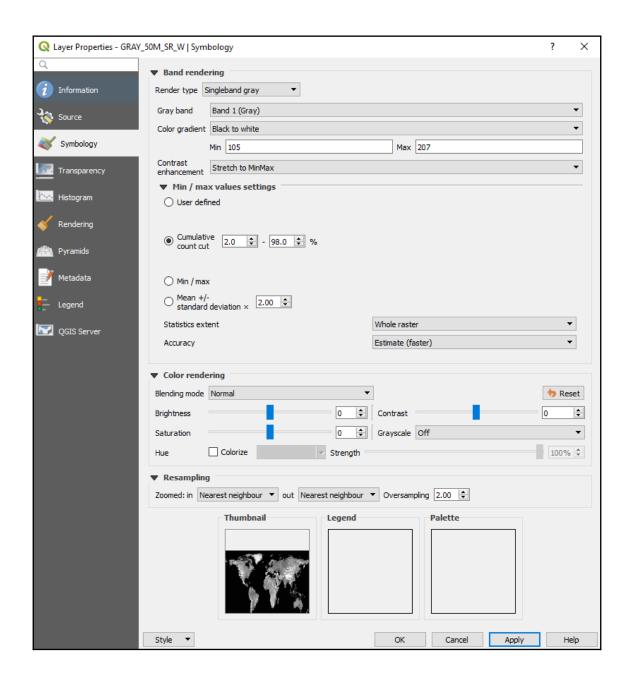

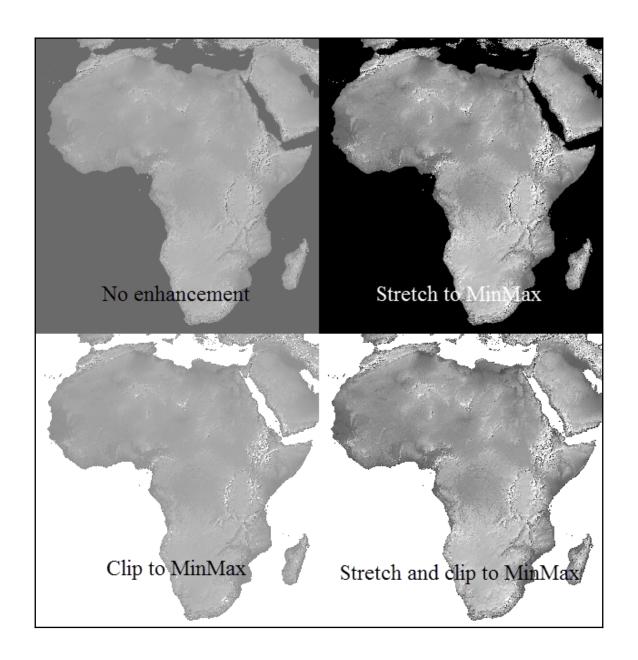

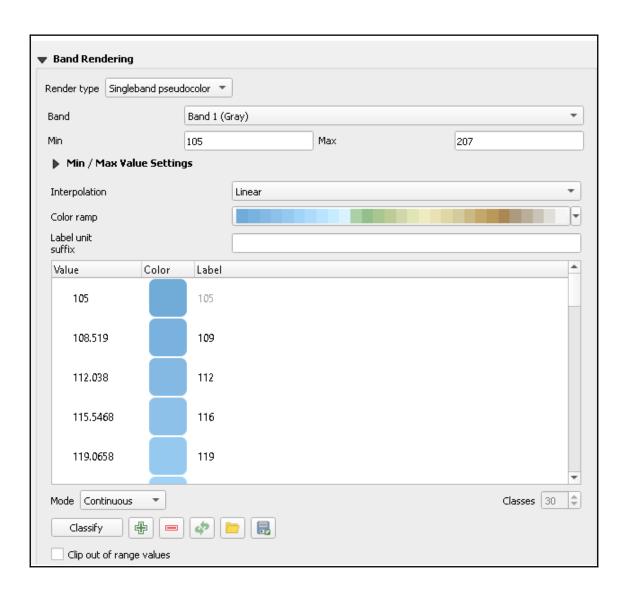

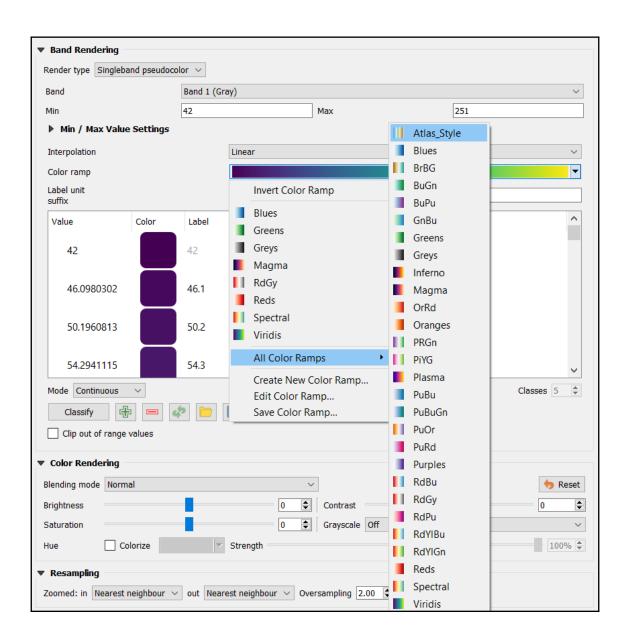

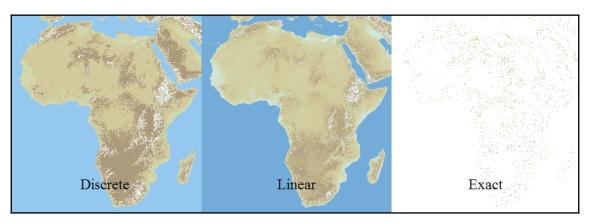

| ▼ Color rendering | ng              |                  |            |               |          |
|-------------------|-----------------|------------------|------------|---------------|----------|
| Blending mode     | Normal          | •                |            |               | ♠ Reset  |
| Brightness        |                 | 0 1              | Contrast = | <del></del> _ | 0        |
| Saturation        | <del></del>     | 0                | Grayscale  | Off           | •        |
| Hue               | Colorize        | ▼ Streng         | th ====    |               | □ 100% 🕏 |
|                   |                 |                  |            |               |          |
| ▼ Resampling      |                 |                  |            |               |          |
| Zoomed: in Ne     | arest neighbour | ▼ out Nearest ne | eighbour   | Oversampling  | 2.00     |

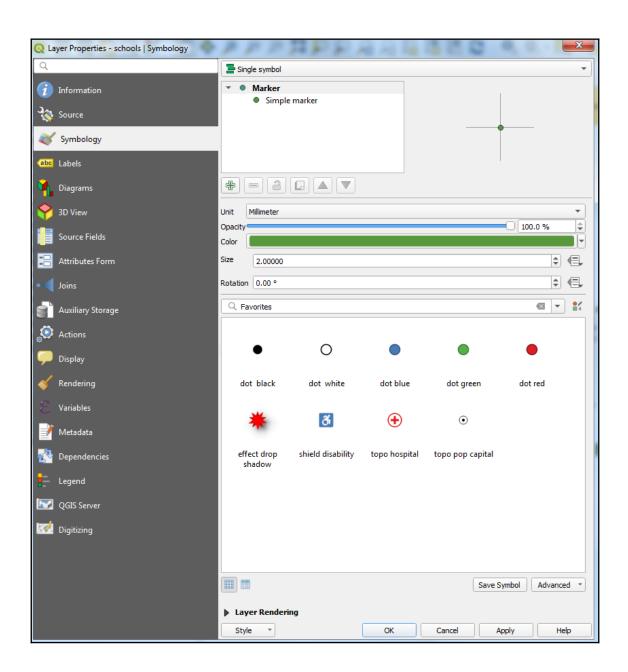

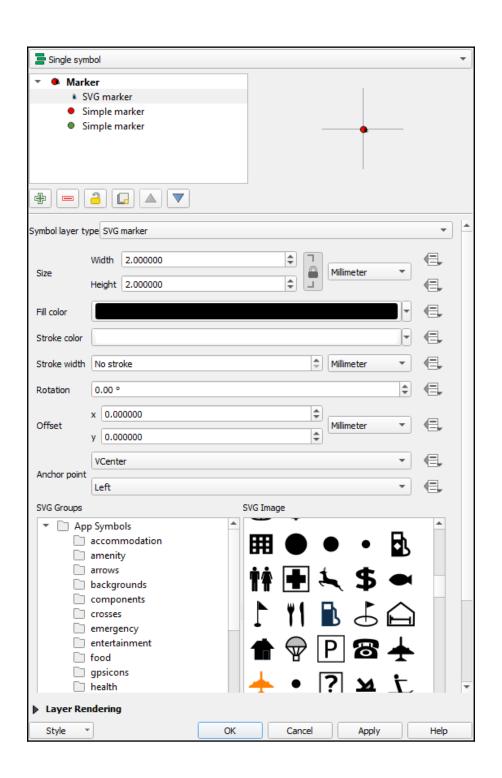

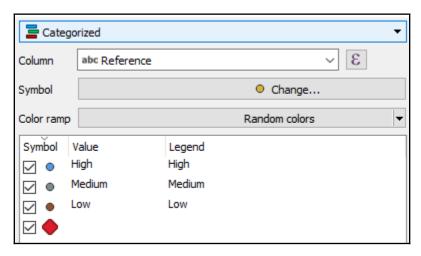

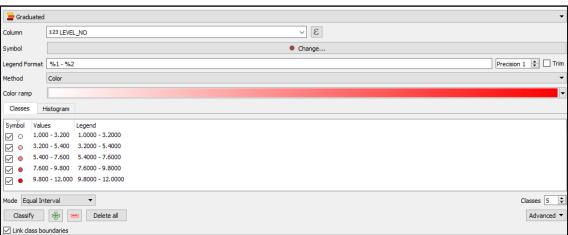

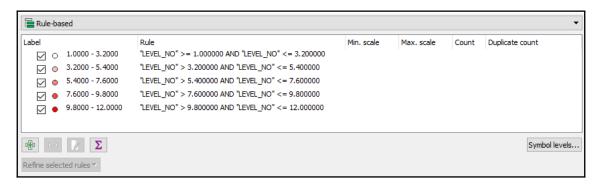

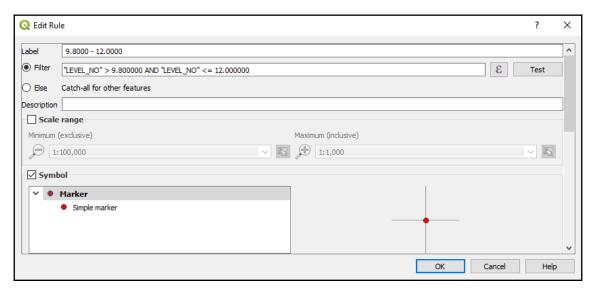

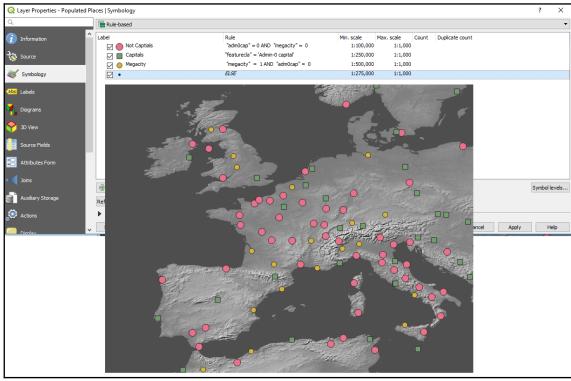

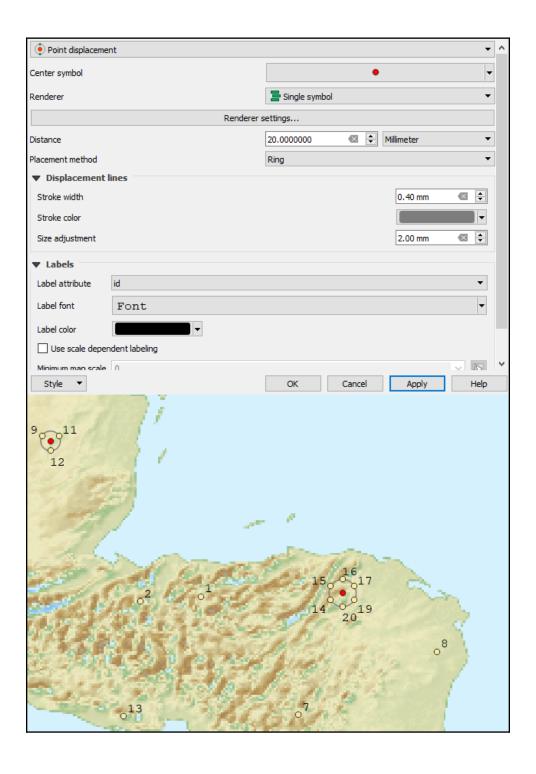

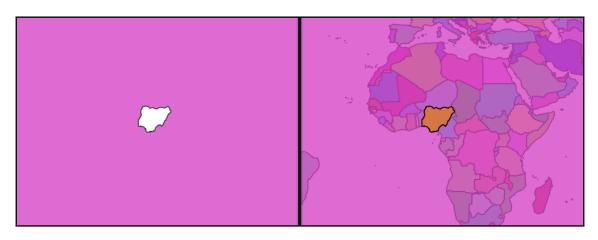

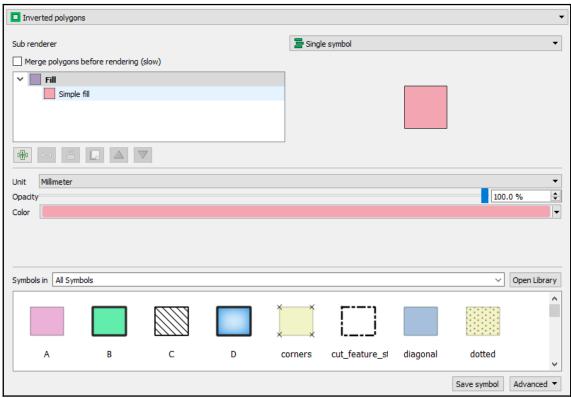

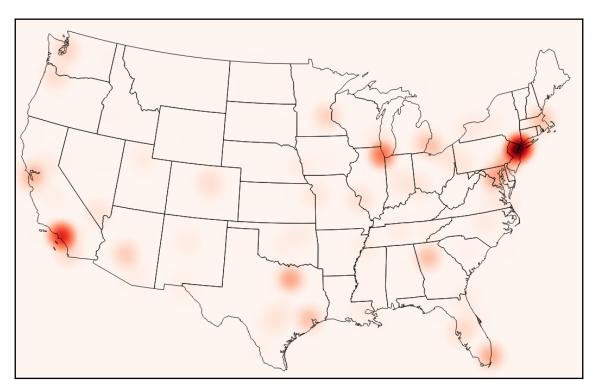

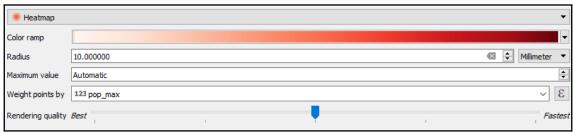

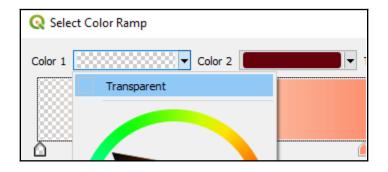

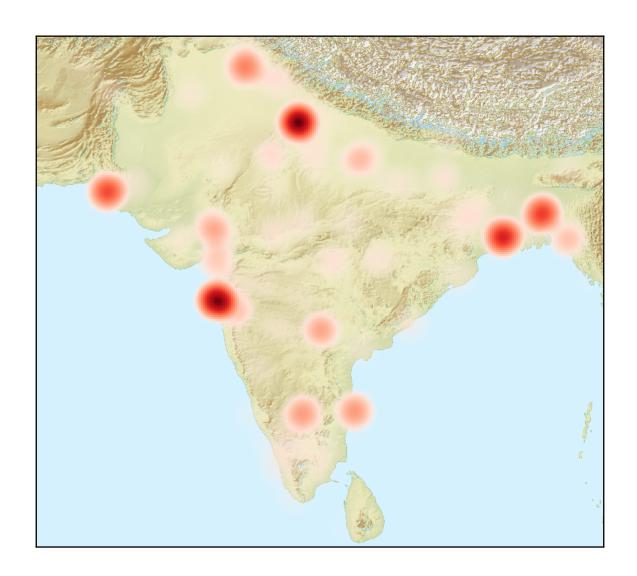

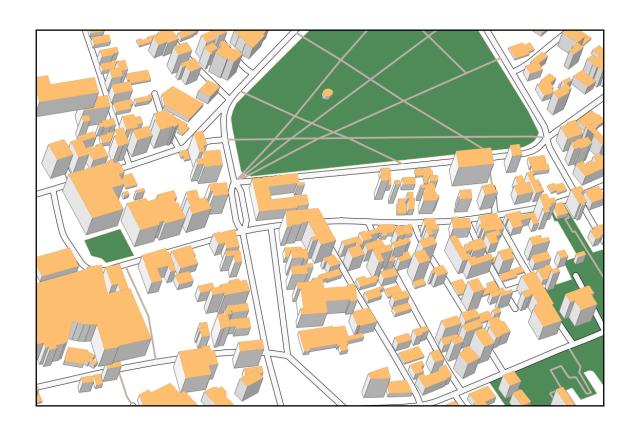

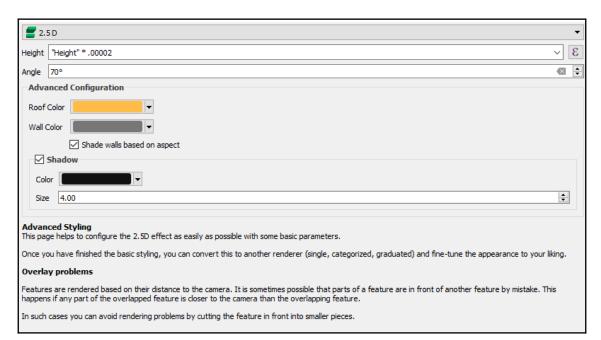

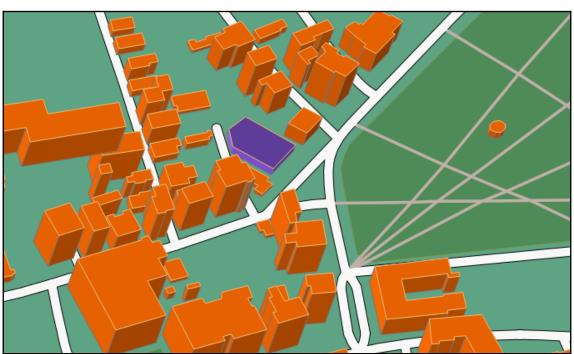

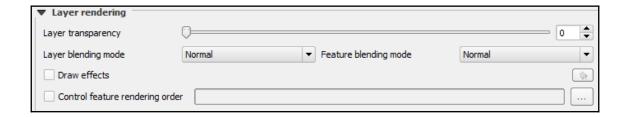

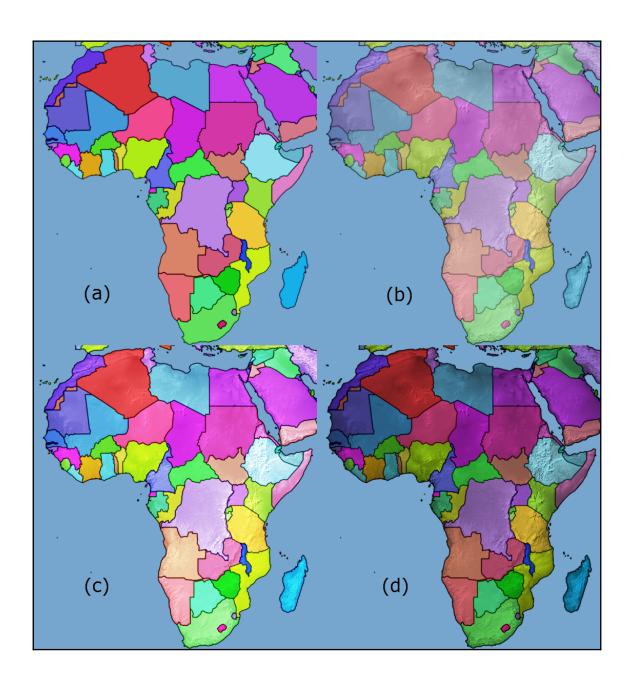

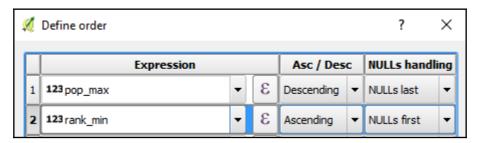

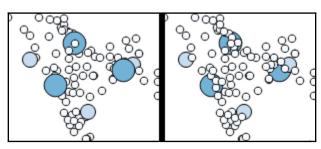

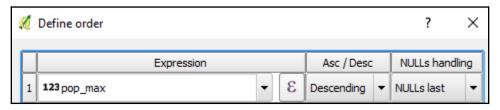

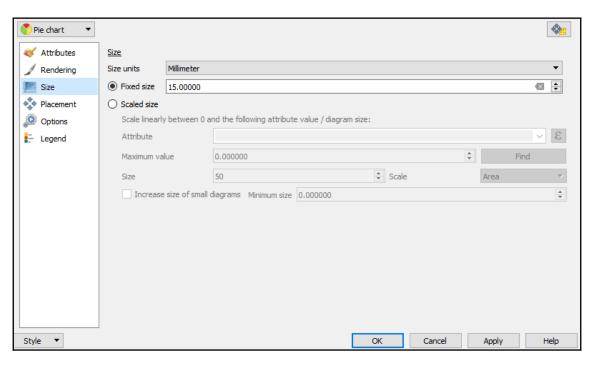

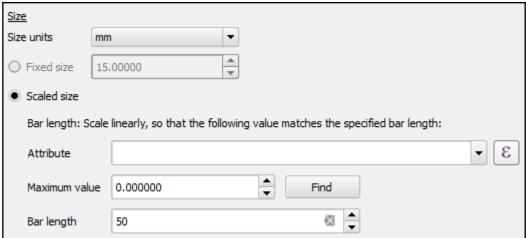

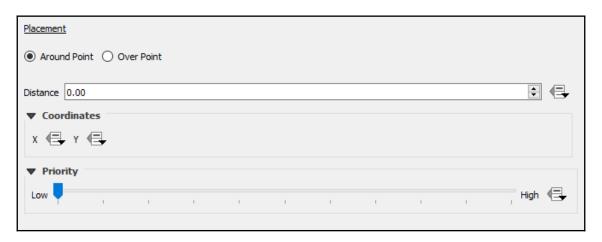

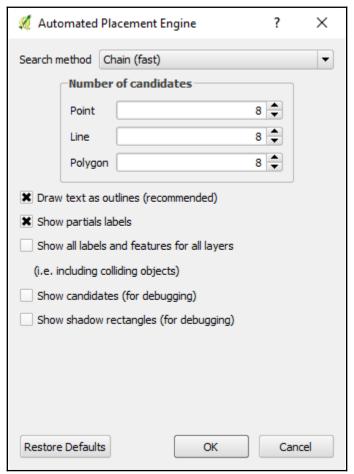

| Assigned attributes |       |                 |
|---------------------|-------|-----------------|
| Attribute           | Color | Legend          |
| "White"             |       | White           |
| "Black"             |       | Black           |
| "NativeAm"          |       | Native American |
| "NativeHI"          |       | Native Hawaii   |
| "Asian"             |       | Asian           |
| "Other"             |       | Other           |

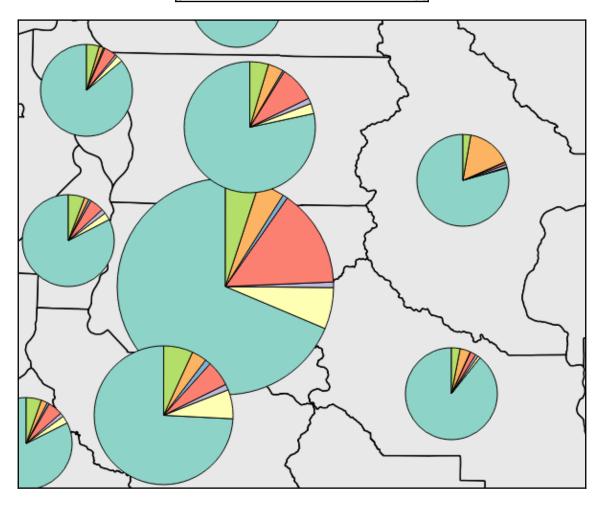

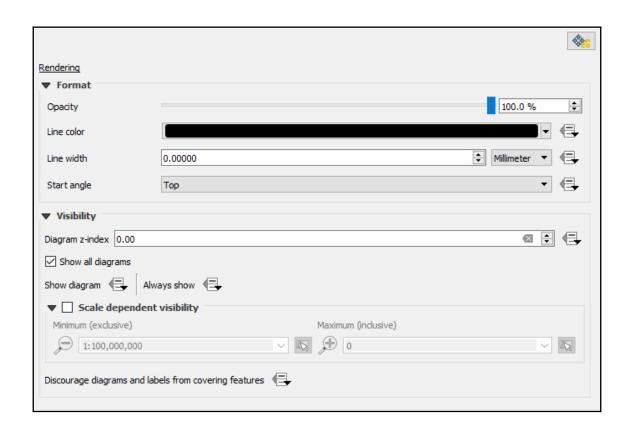

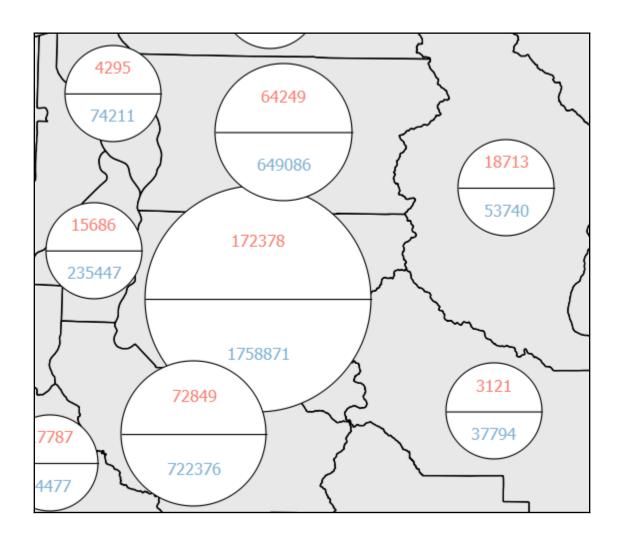

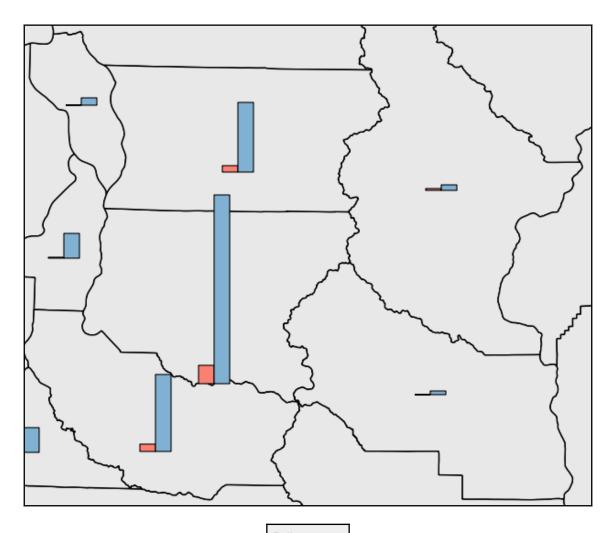

## Options

Bar Orientation

- Up
- O Down
- Right
- Left

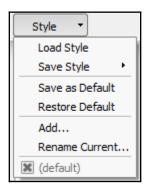

## **Chapter 4: Preparing Vector Data for Processing**

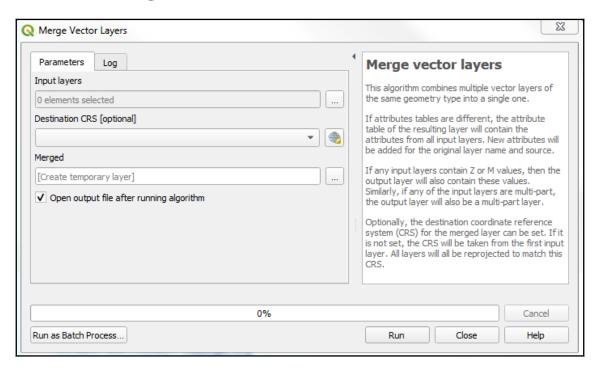

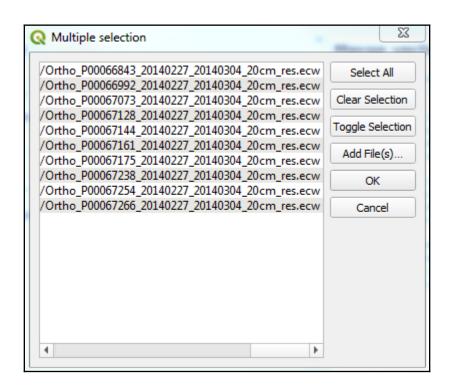

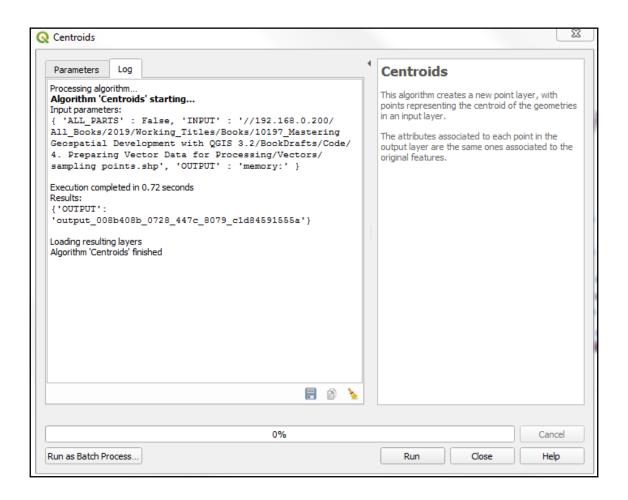

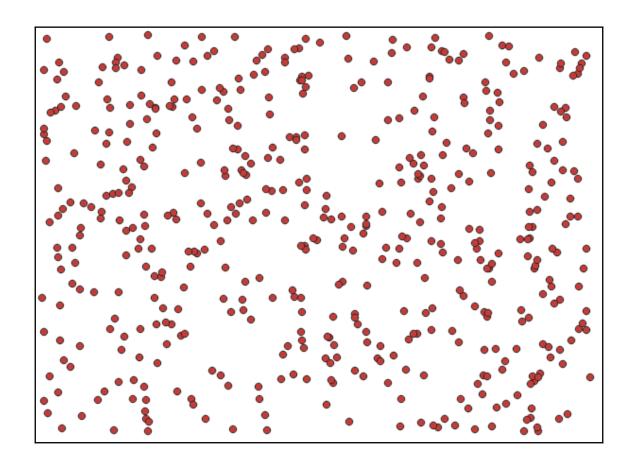

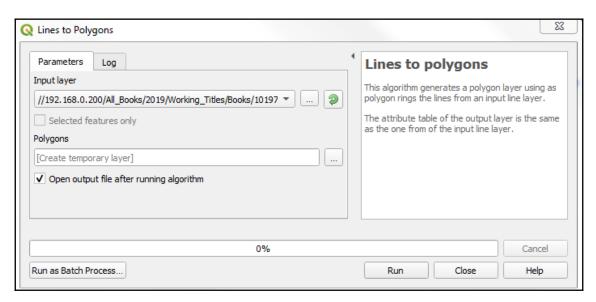

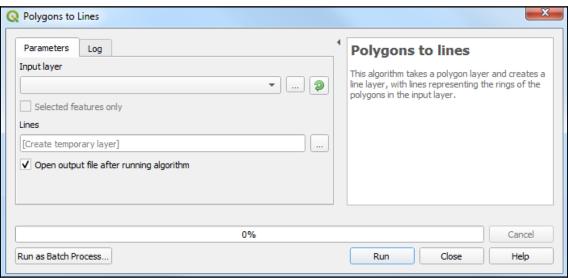

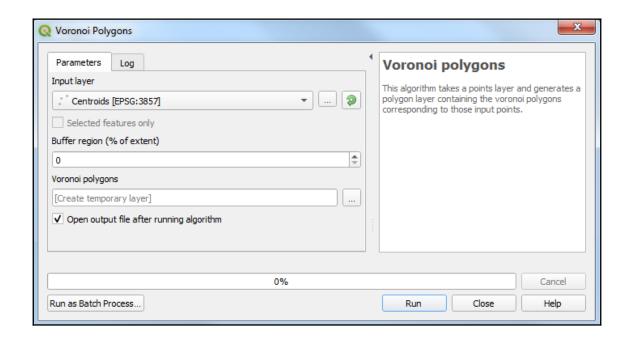

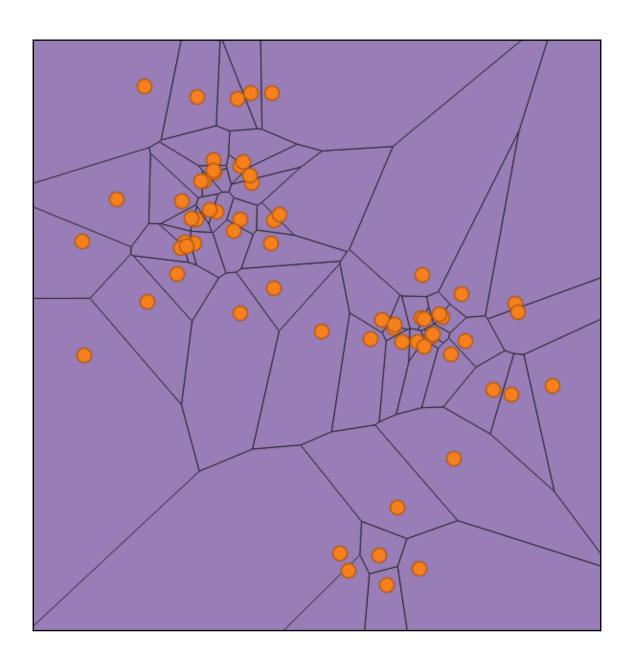

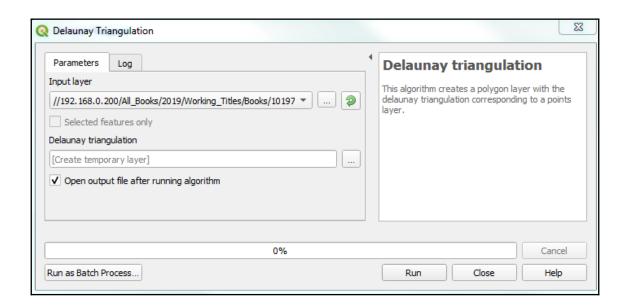

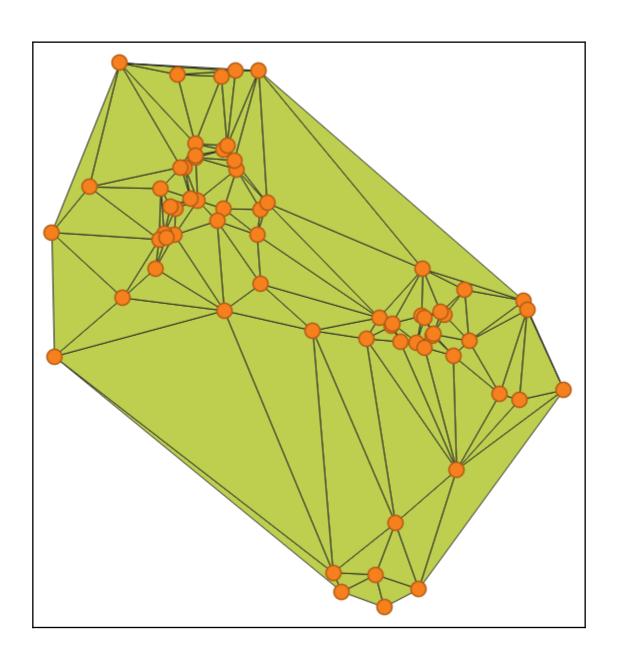

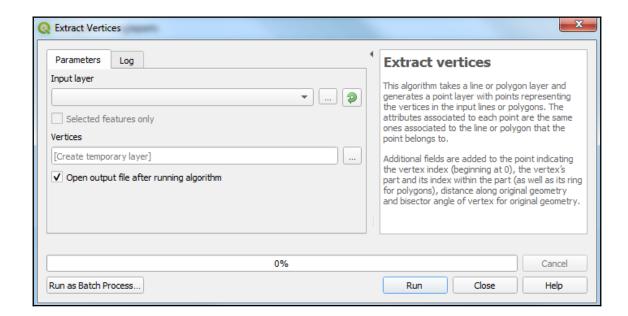

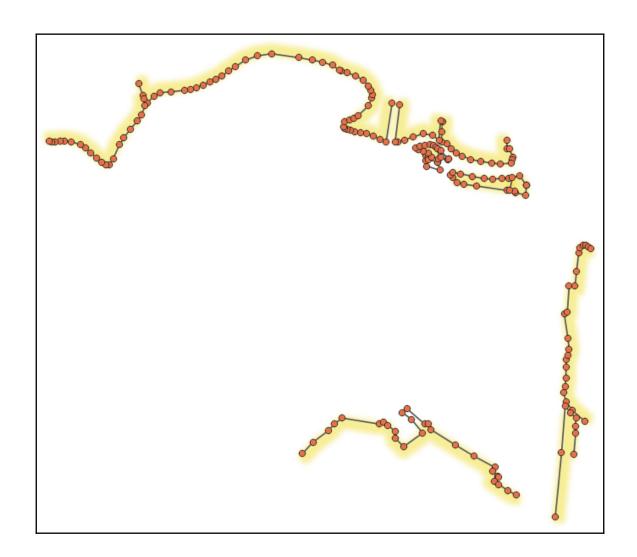

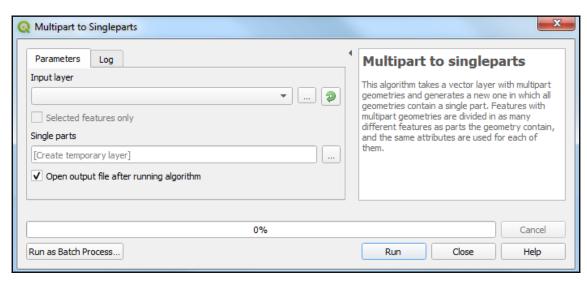

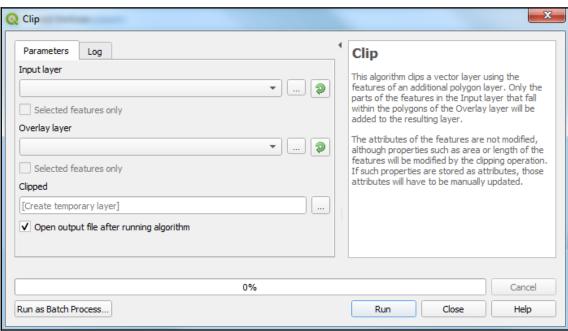

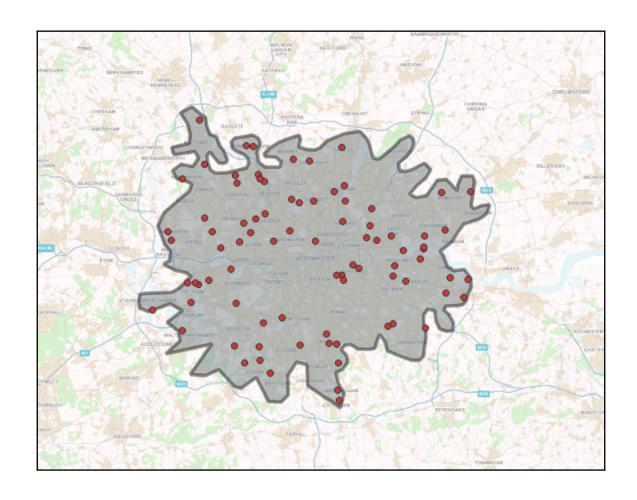

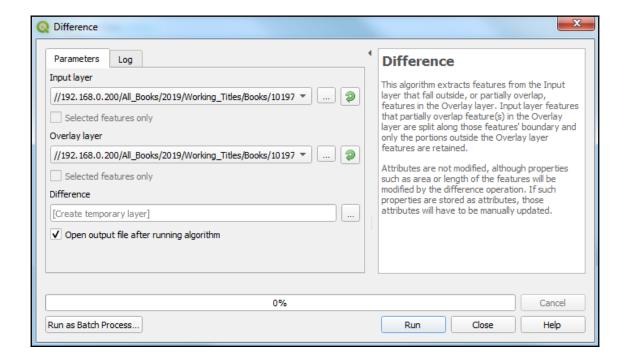

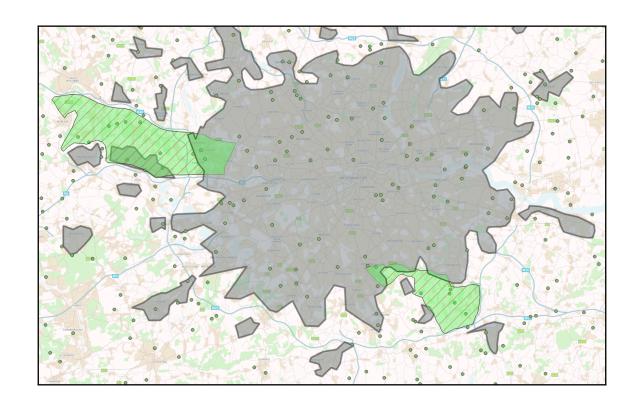

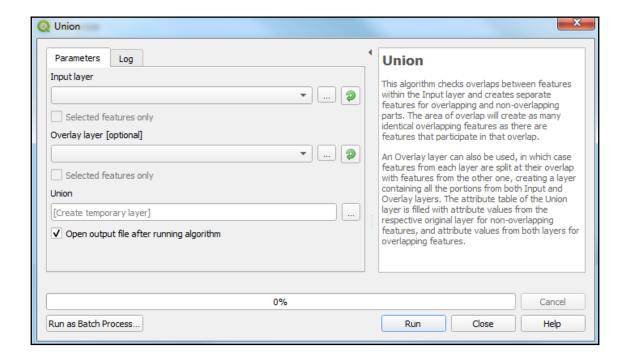

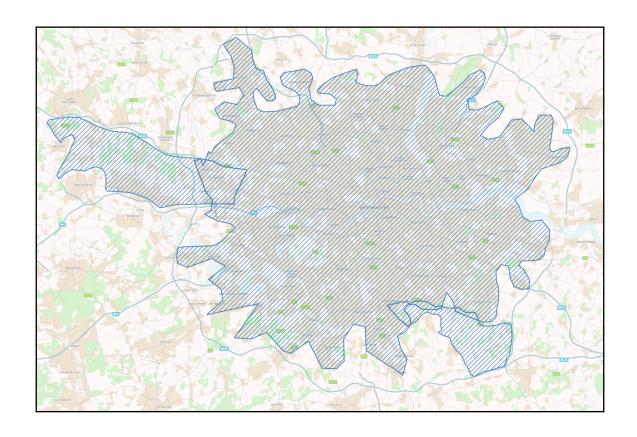

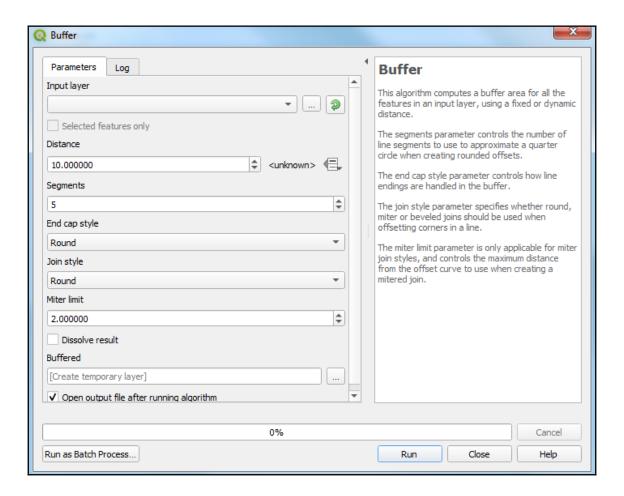

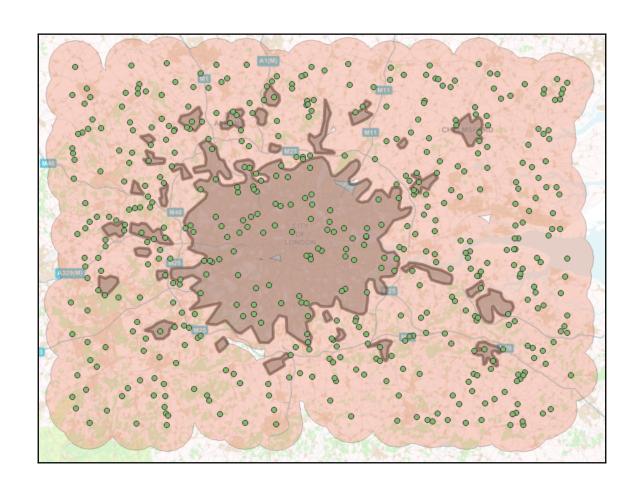

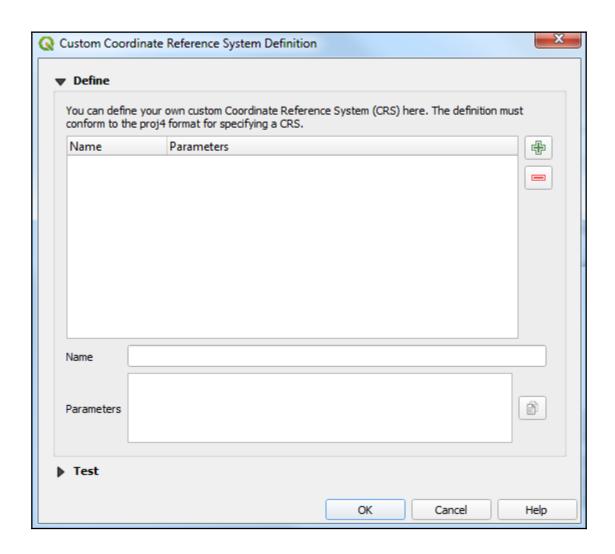

## **Chapter 5: Preparing Raster Data for Processing**

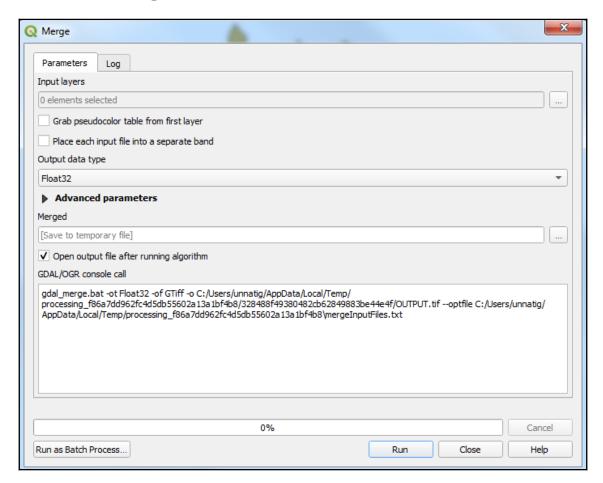

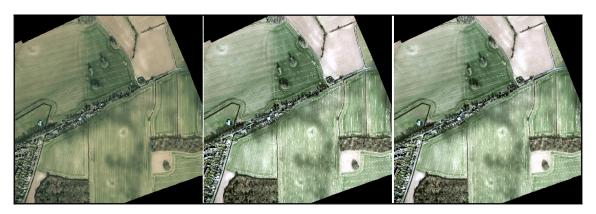

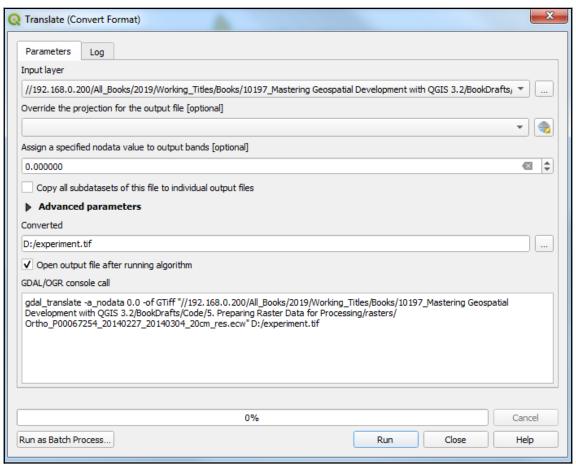

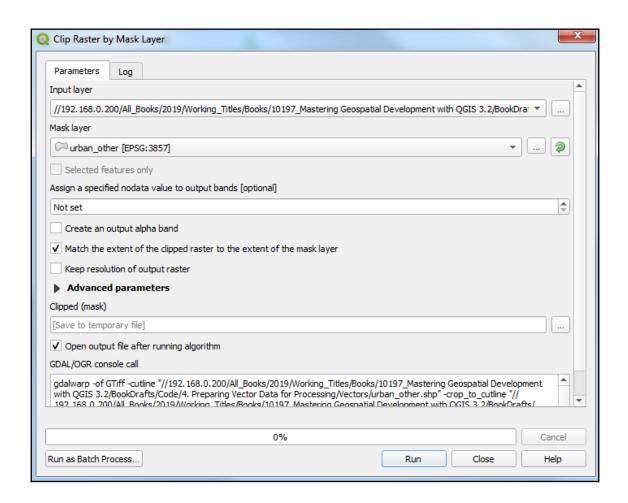

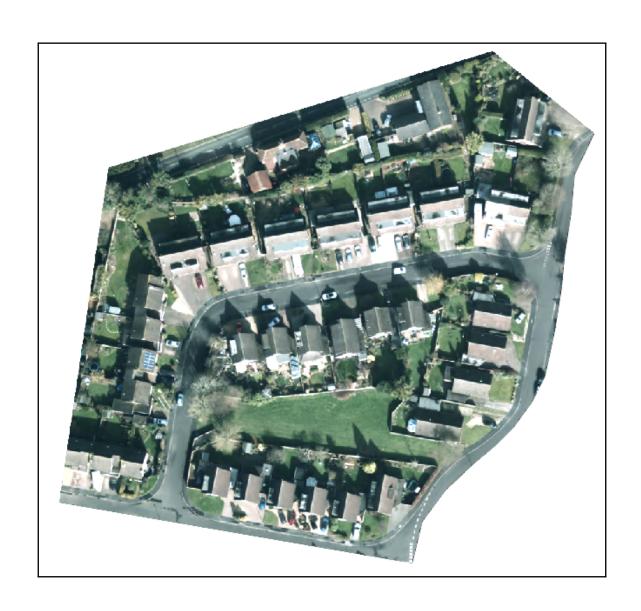

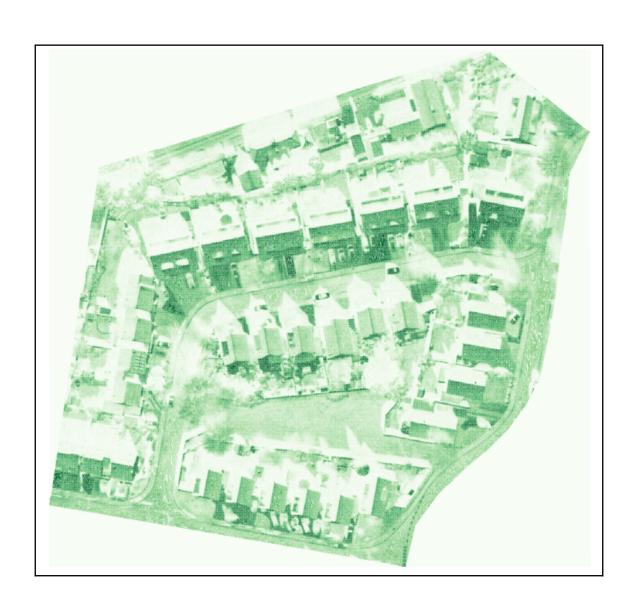

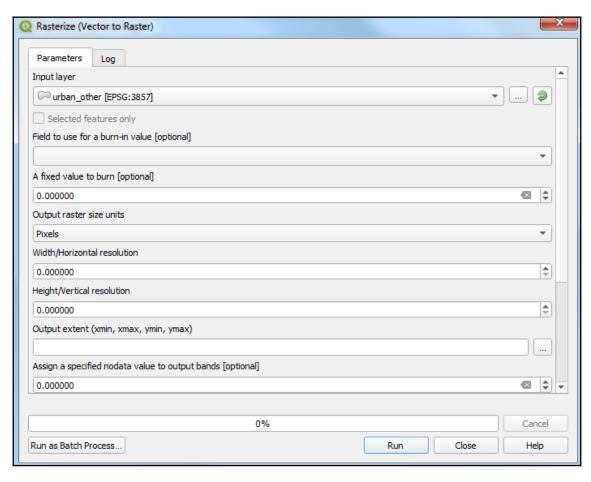

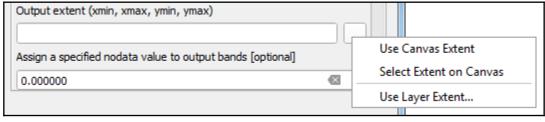

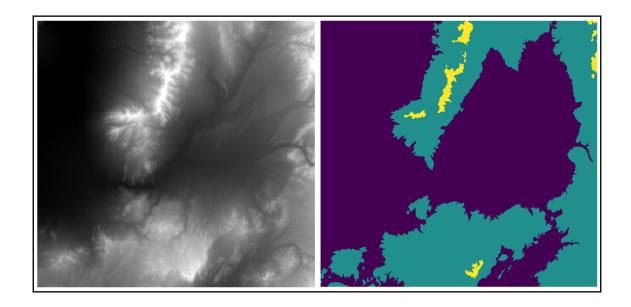

## **Chapter 6: Advanced Data Creation and Editing**

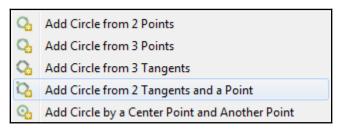

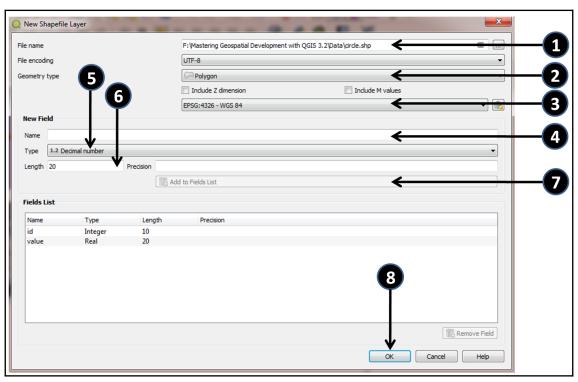

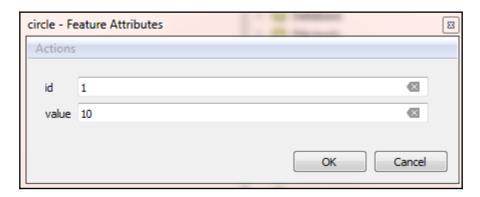

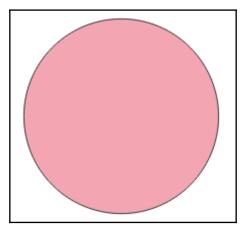

Add Rectangle from Extent
Add Rectangle from Center and a Point
Add Rectangle from 3 Points

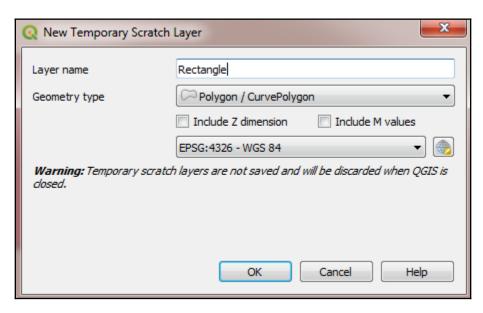

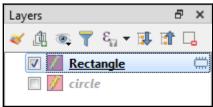

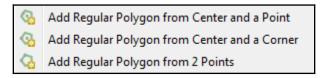

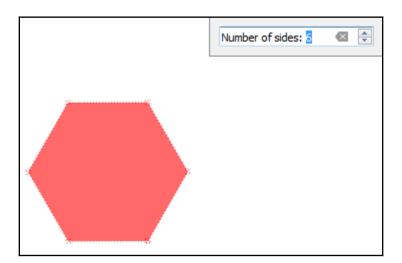

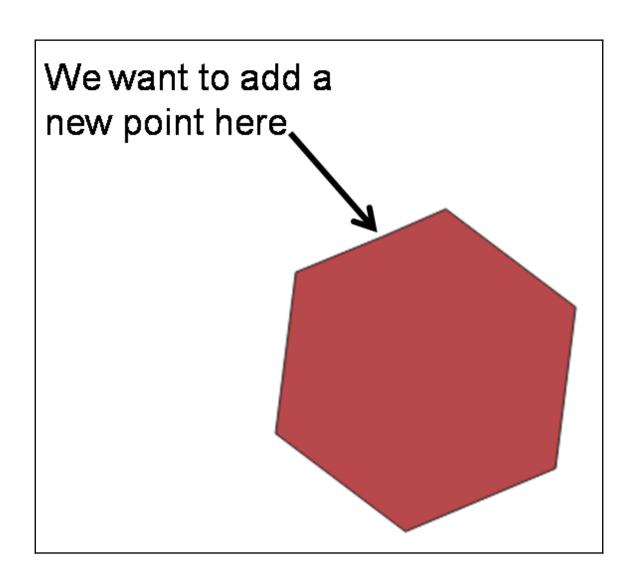

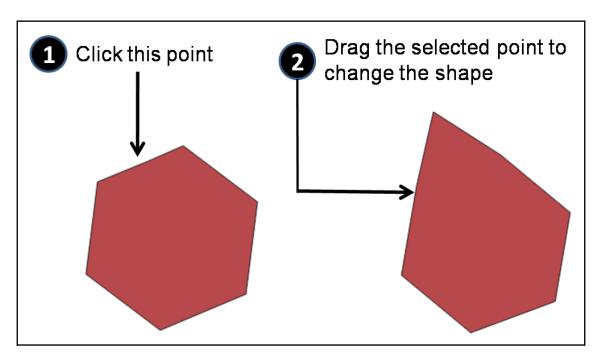

"SAMPID,C,20","SEX,C,10","UTM\_X,N,19,11","UTM\_Y,N,19,11"
PA087,F,115556.044021,3486272.88304
PA097,F,116870.543644,3489102.55056
PA098,M,116148.894117,3483420.50411
PN001,M,482000.018751,3700998.34463
PN002,M,296192.720405,4053069.38808
PN003,M,347990.948523,3990302.26593
PN004,F,431049.74714,3998099.74491
PN005,F,498461.953615,4013066.46126
PN006,F,319083.556347,3988585.77826

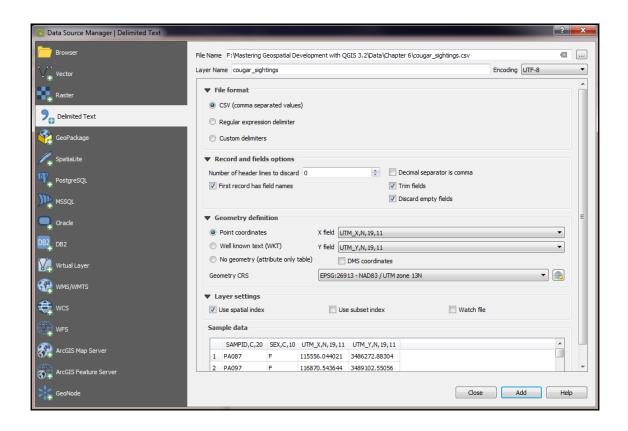

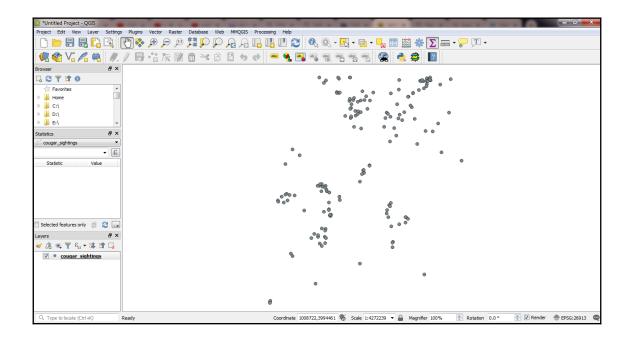

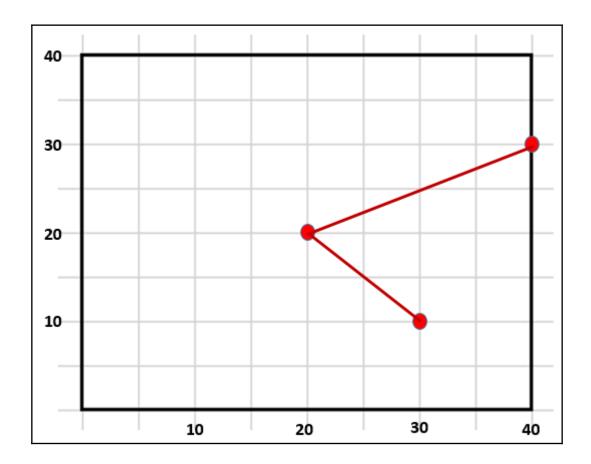

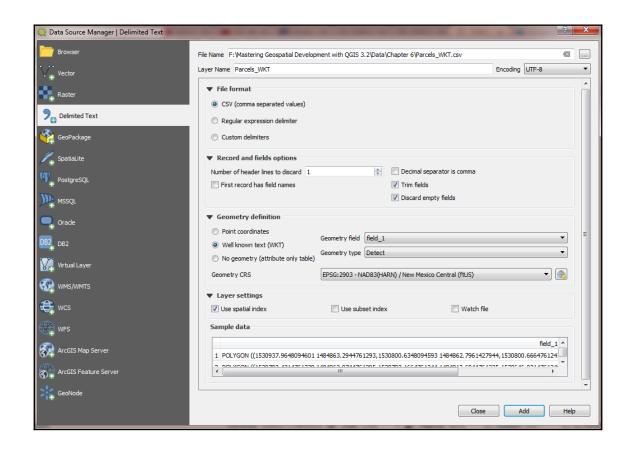

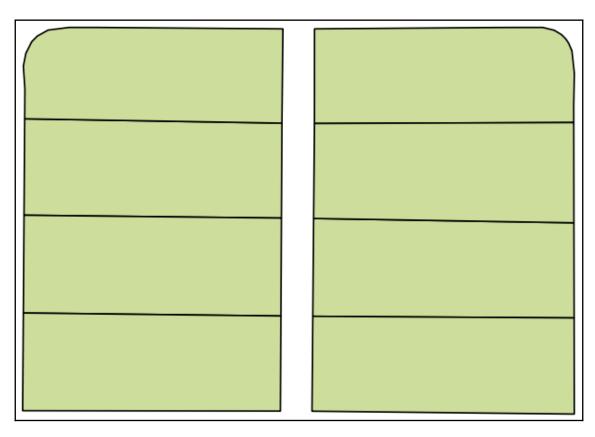

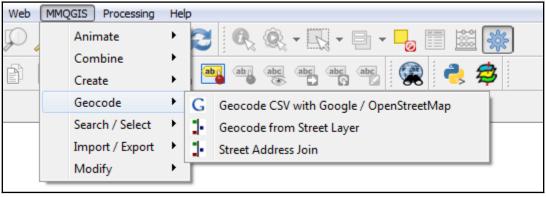

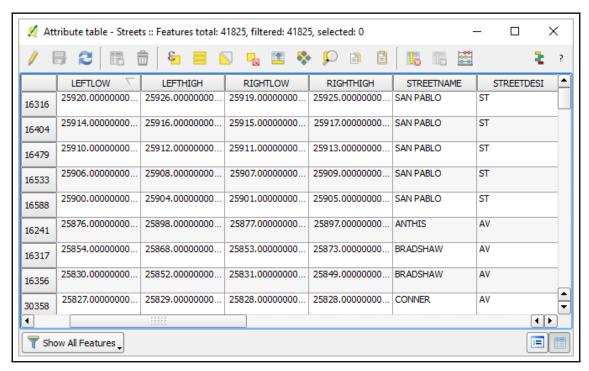

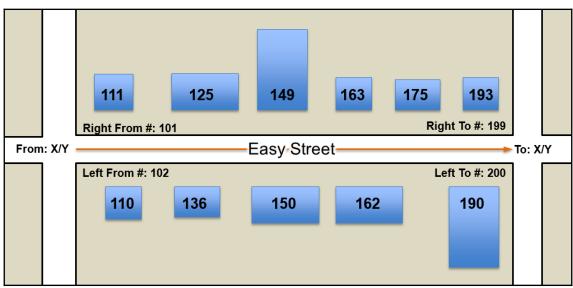

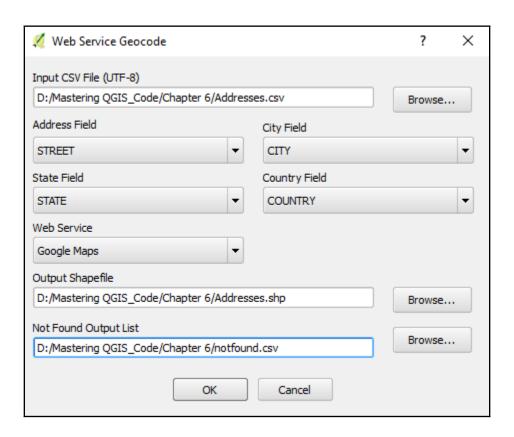

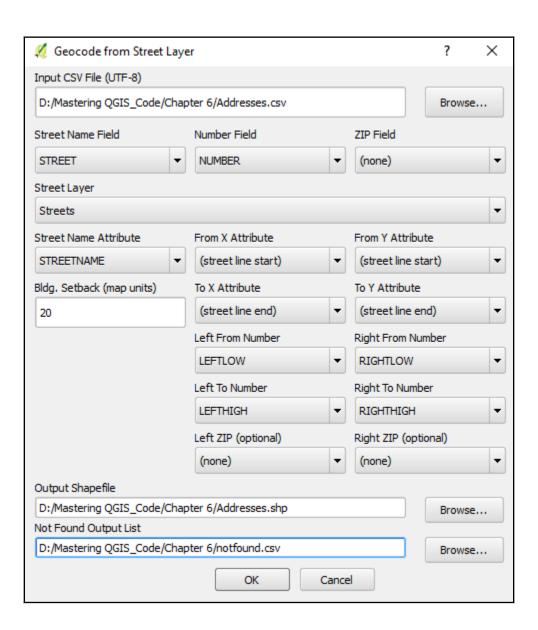

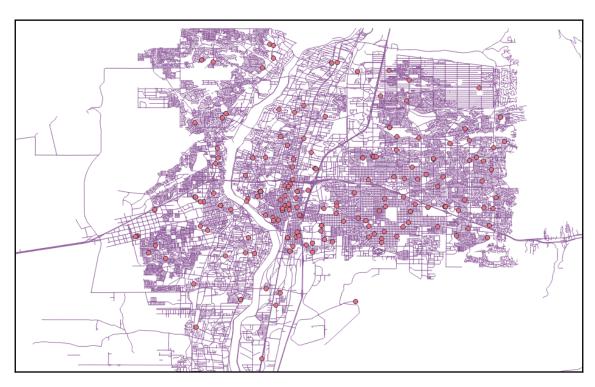

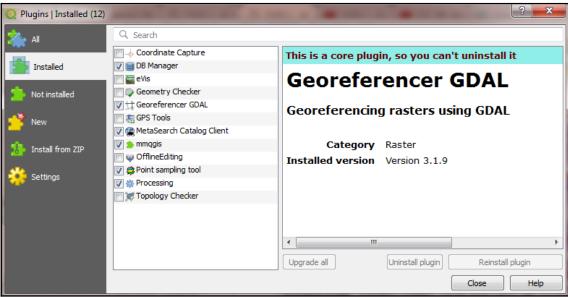

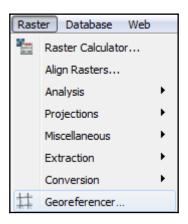

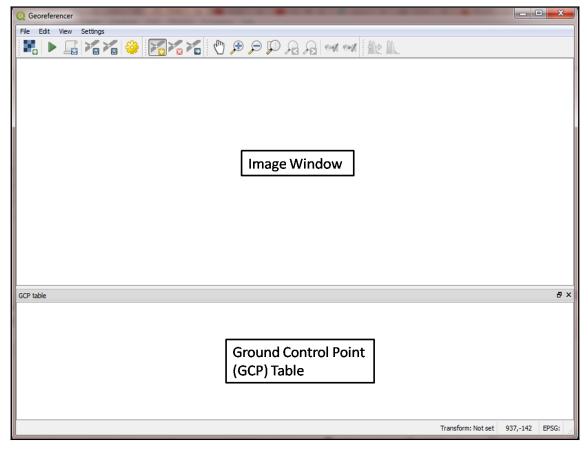

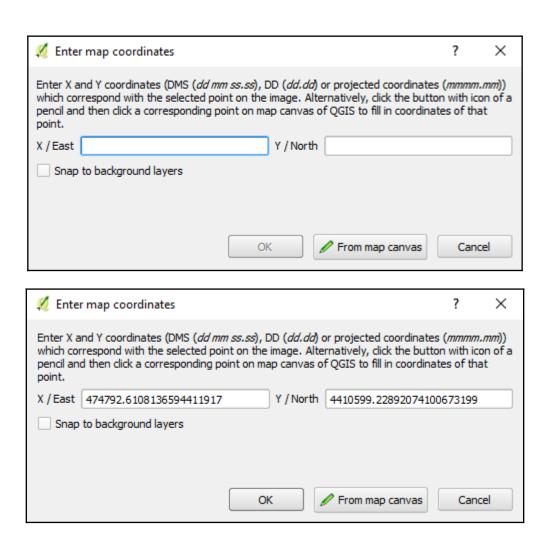

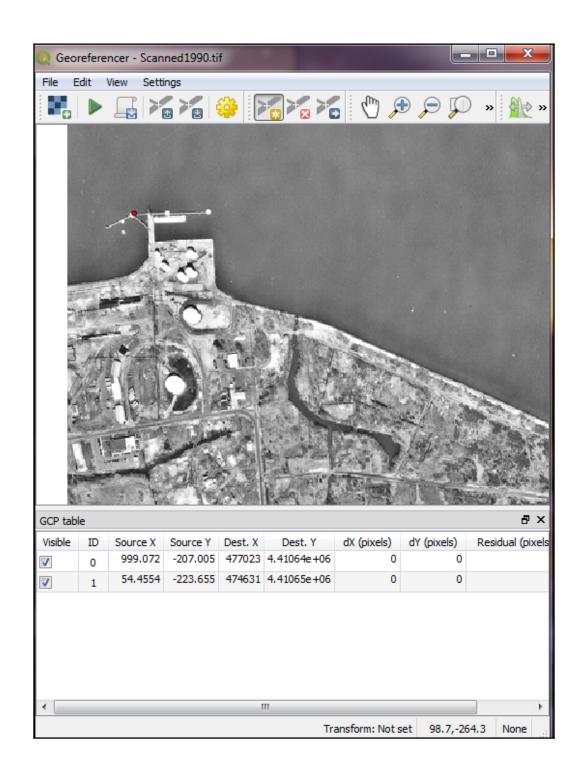

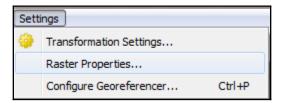

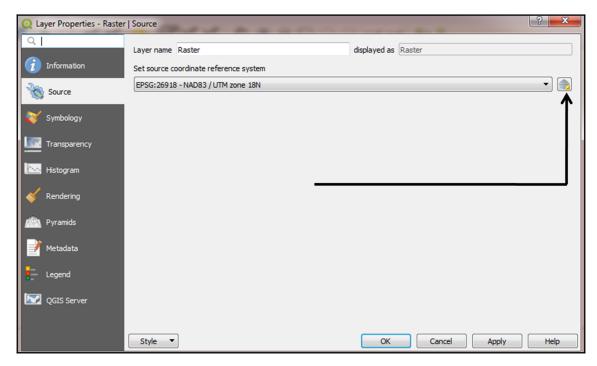

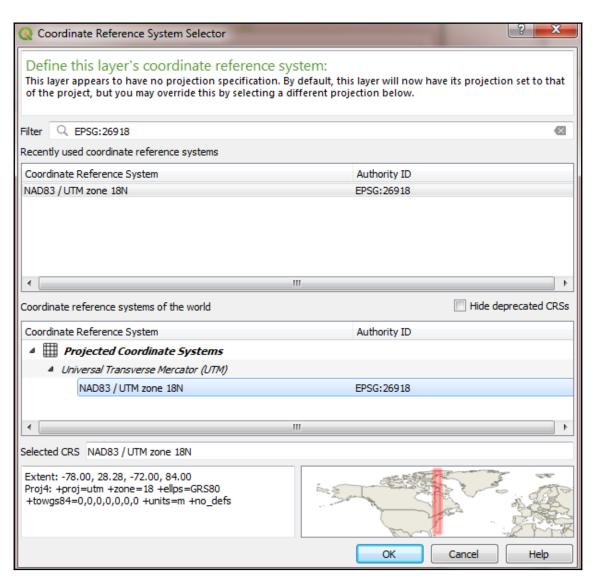

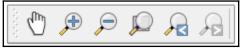

| Transformation settings |                                                 |  |
|-------------------------|-------------------------------------------------|--|
|                         |                                                 |  |
| Transformation type:    | Polynomial 2                                    |  |
| Resampling method:      | Linear<br>Helmert                               |  |
| Compression:            | Polynomial 1<br>Polynomial 2                    |  |
| Create world file       | Polynomial 3<br>Thin Plate Spline<br>Projective |  |

| Transformation settings |                                  |
|-------------------------|----------------------------------|
|                         |                                  |
| Transformation type:    | Polynomial 2                     |
| Resampling method:      | Nearest neighbour                |
| Compression:            | Nearest neighbour<br>Linear      |
| Create world file       | Cubic<br>Cubic Spline<br>Lanczos |

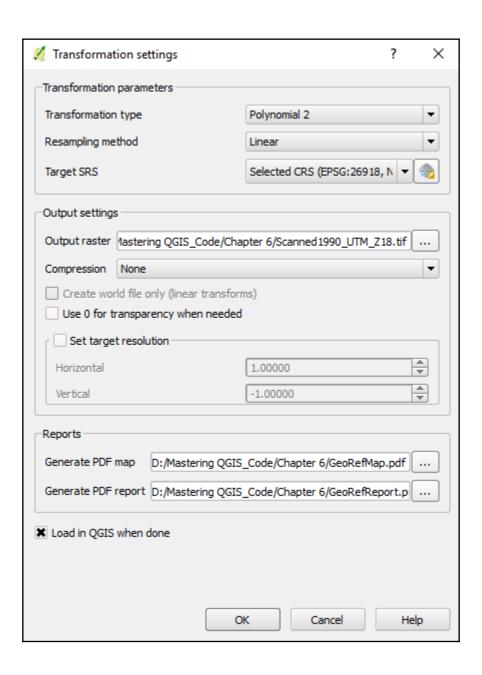

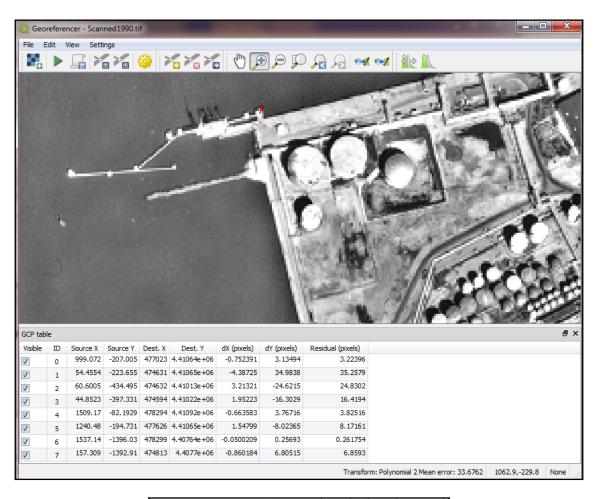

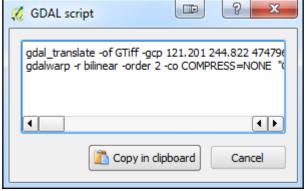

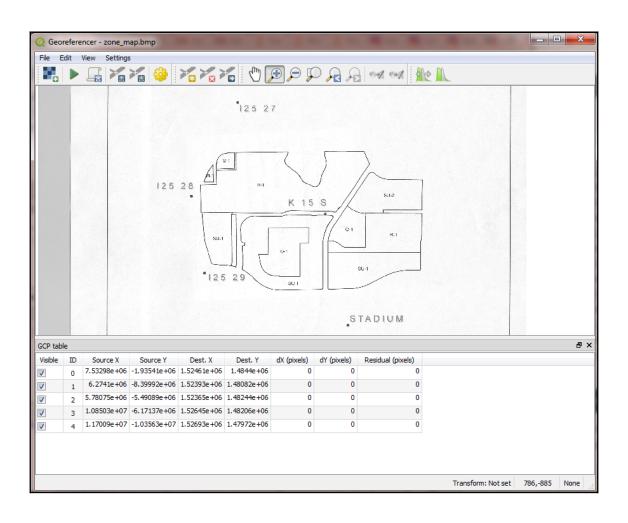

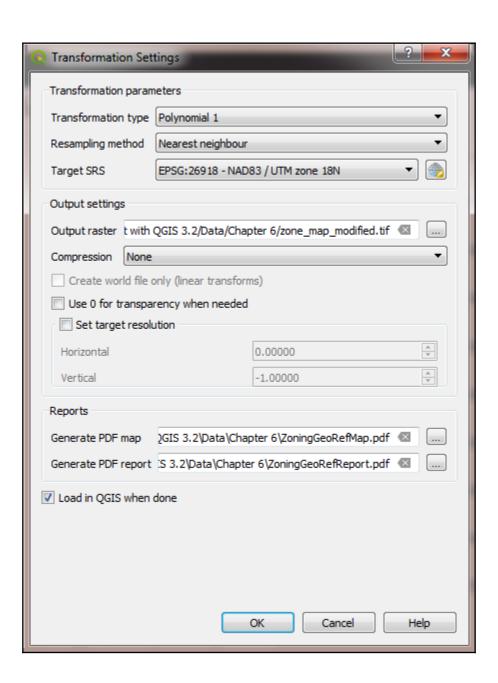

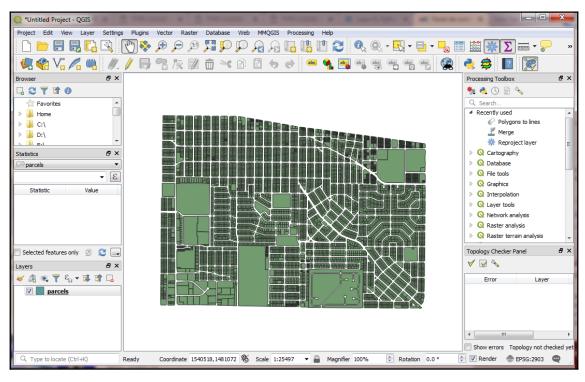

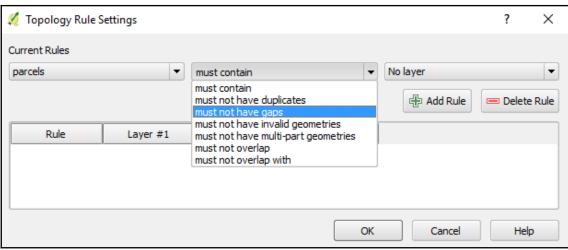

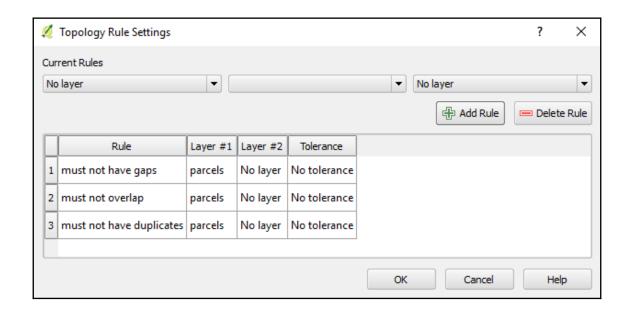

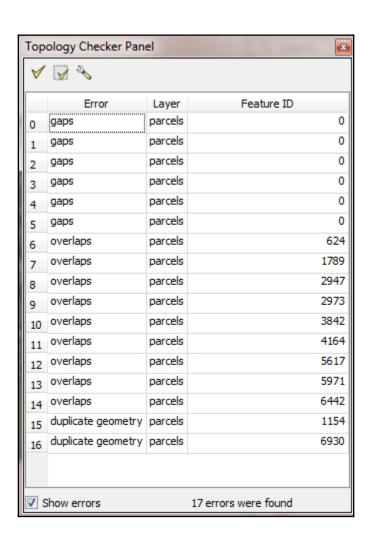

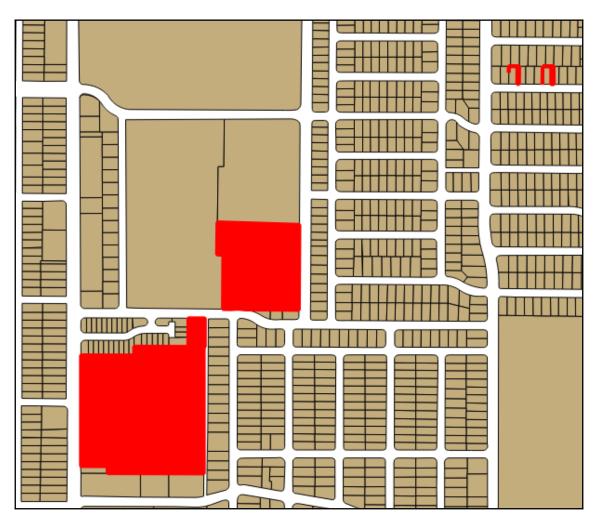

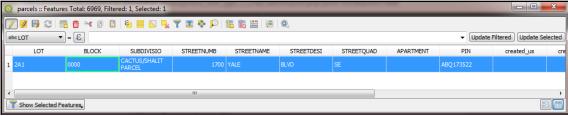

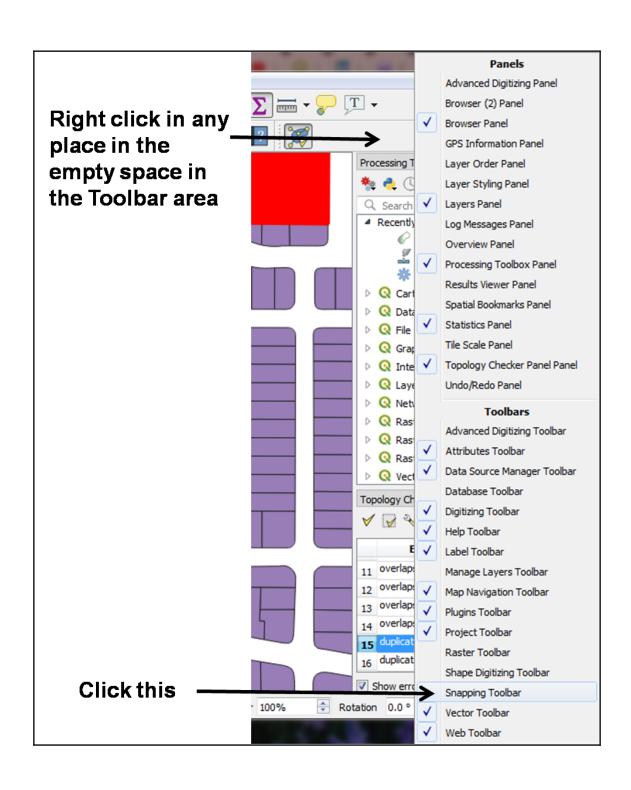

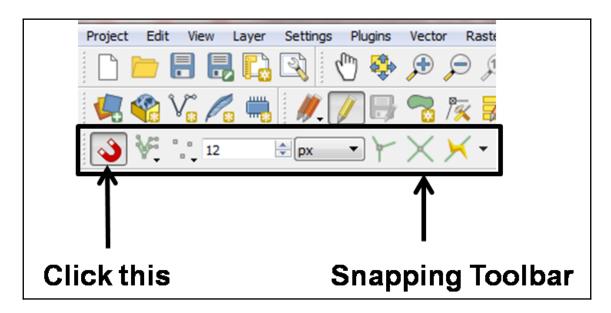

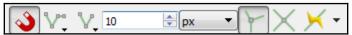

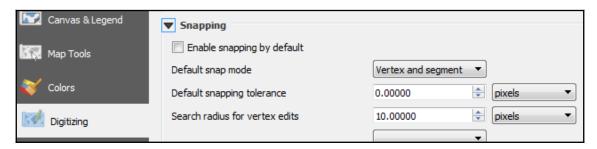

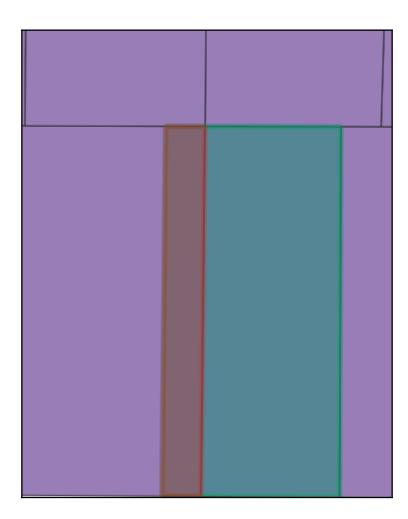

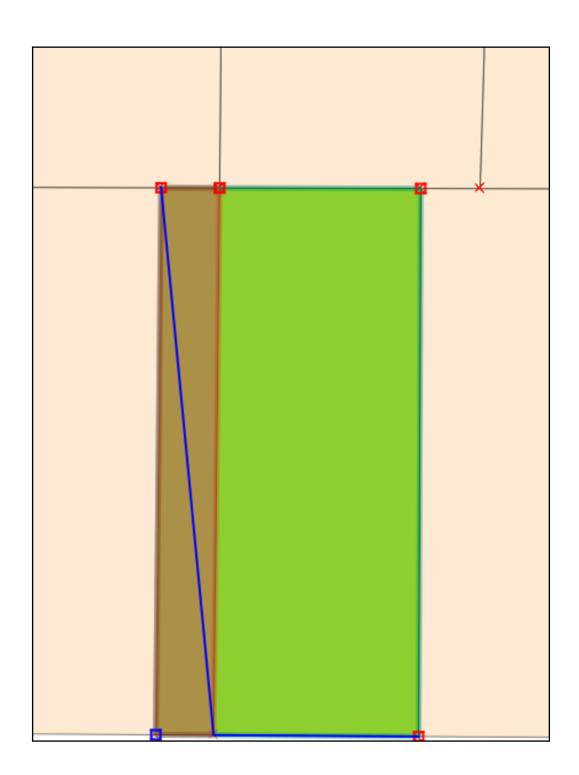

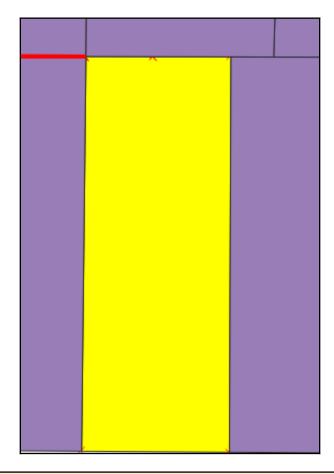

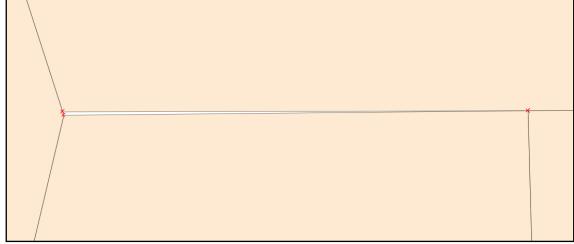

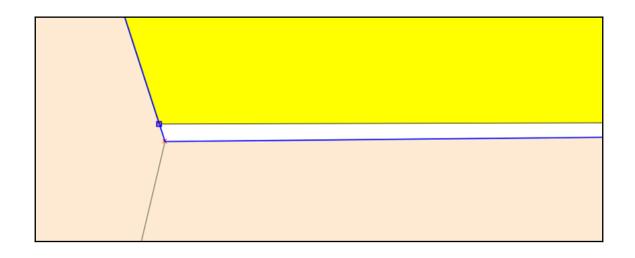

## **Chapter 7: Advanced Data Visualization**

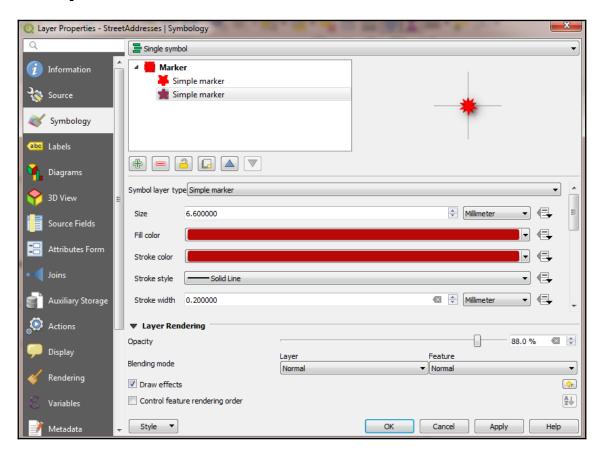

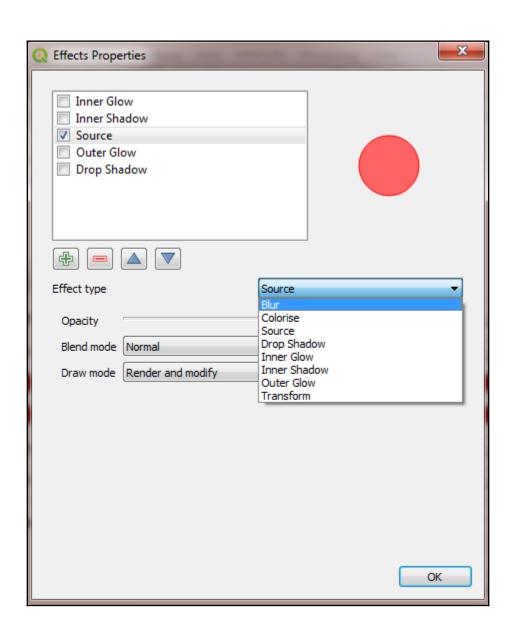

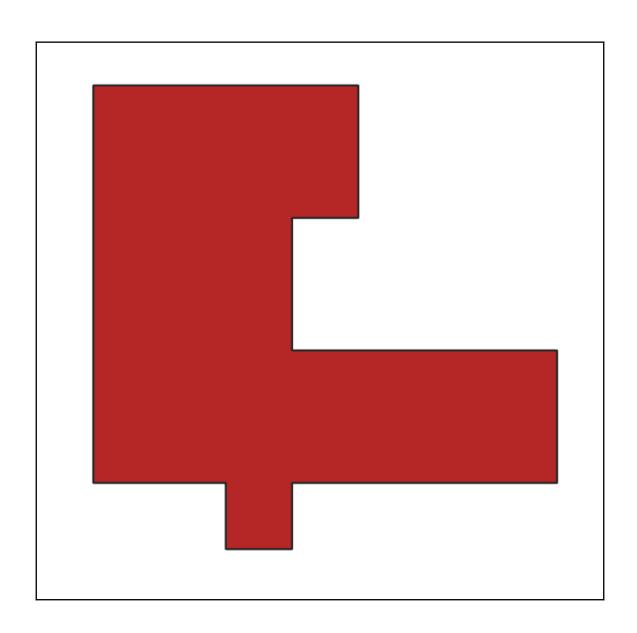

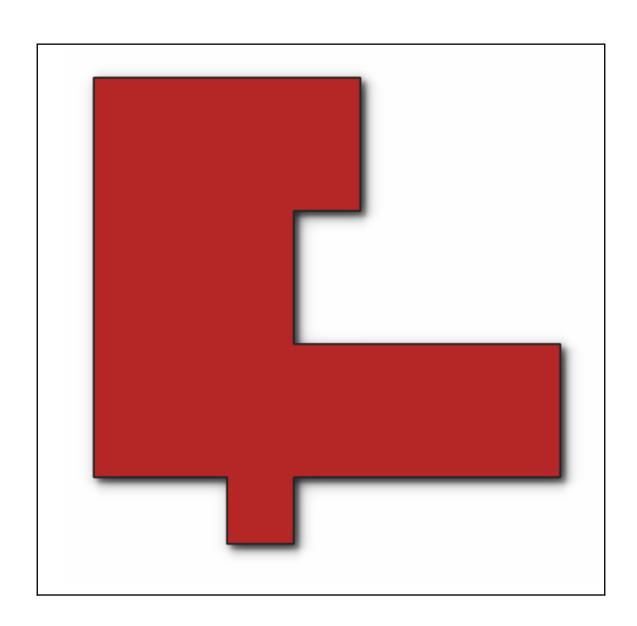

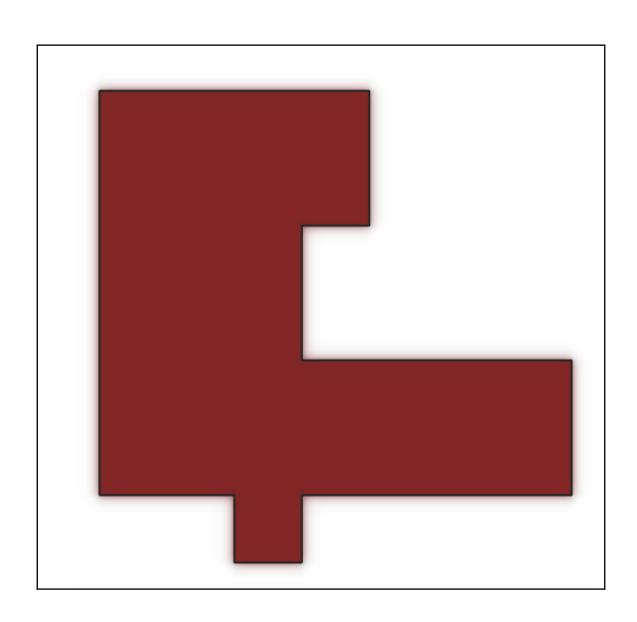

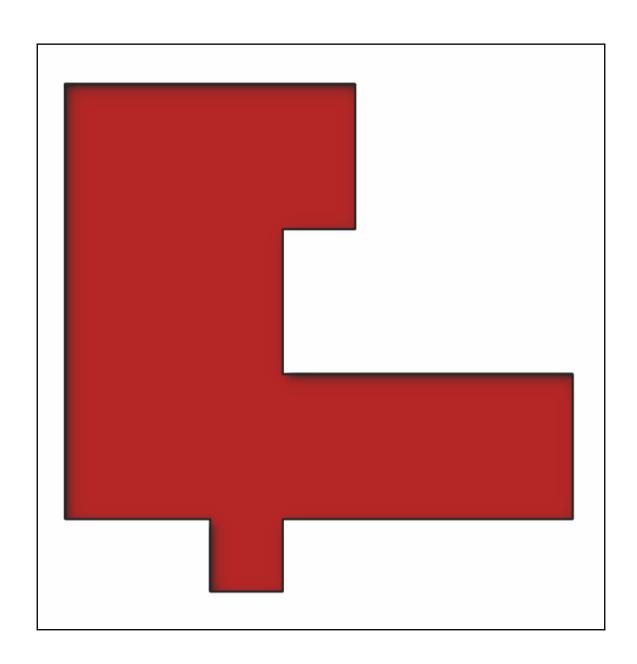

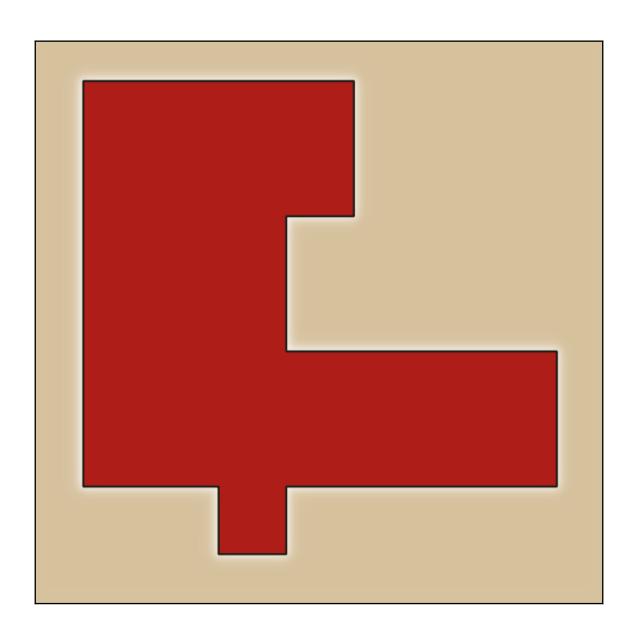

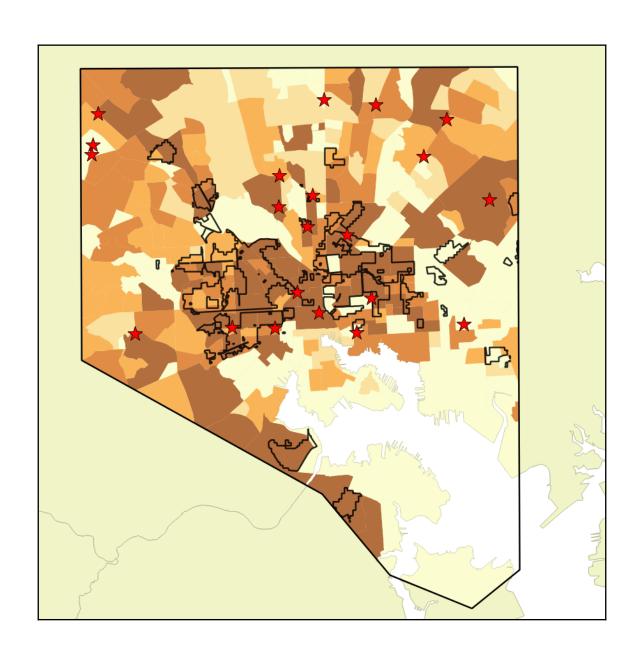

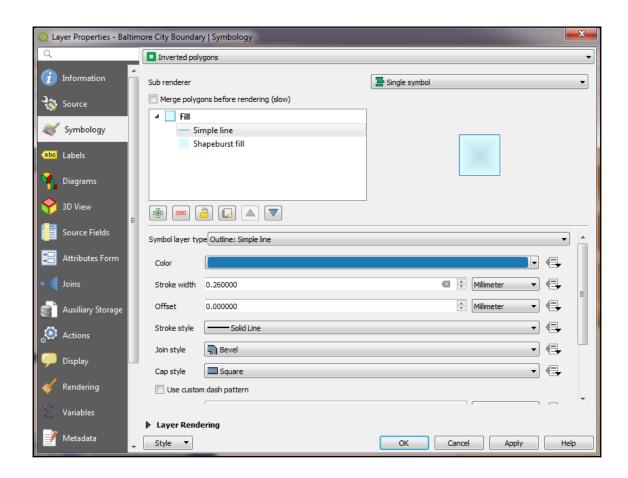

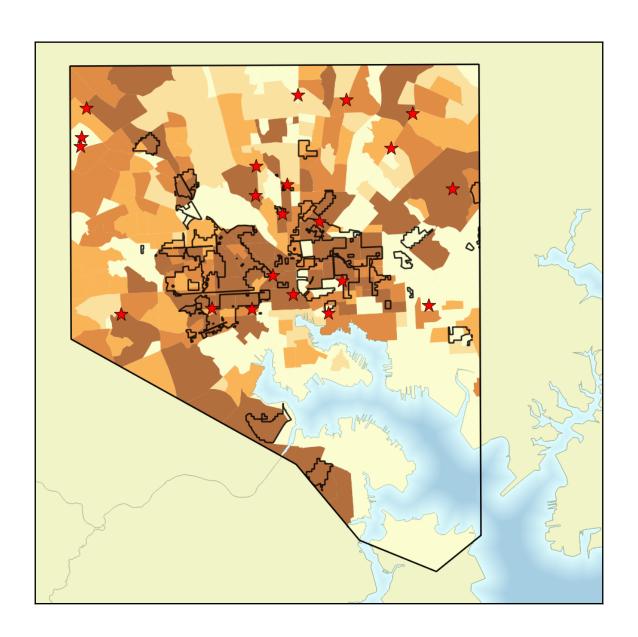

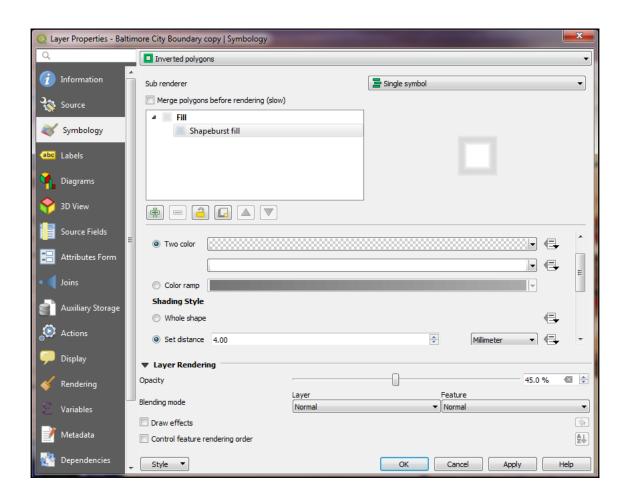

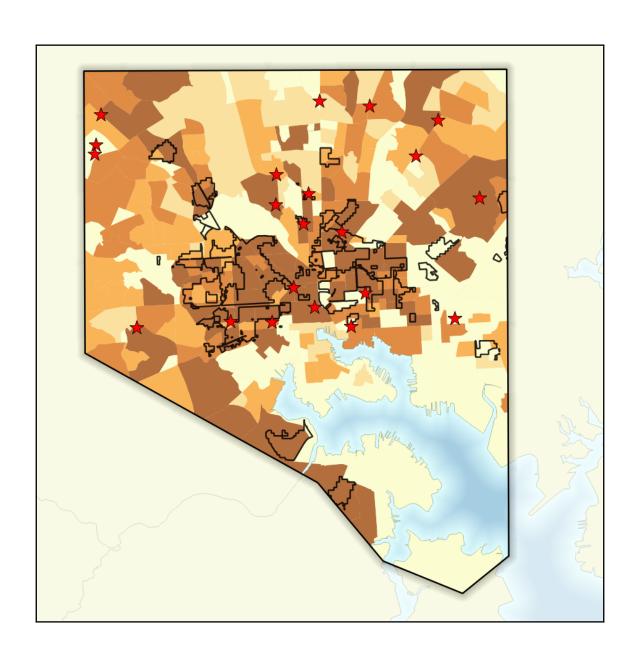

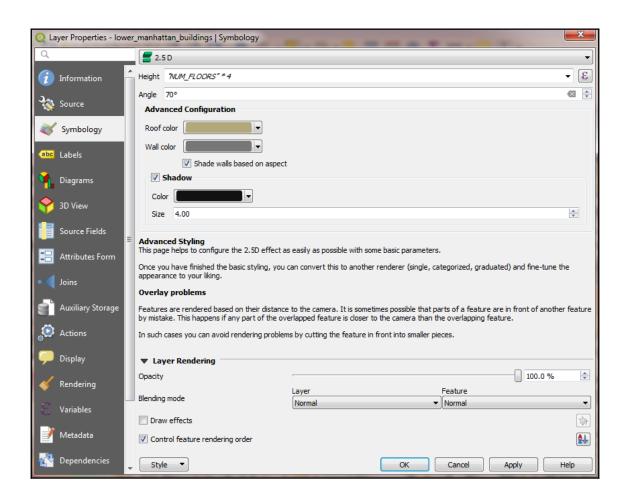

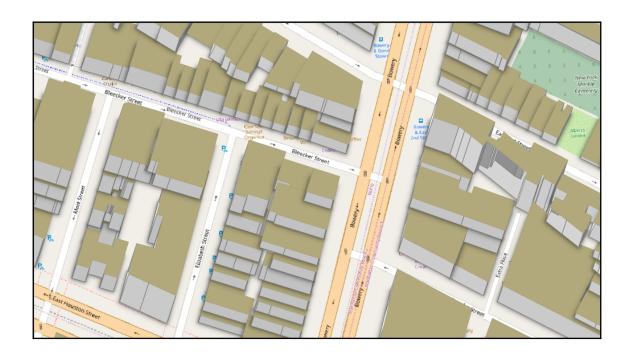

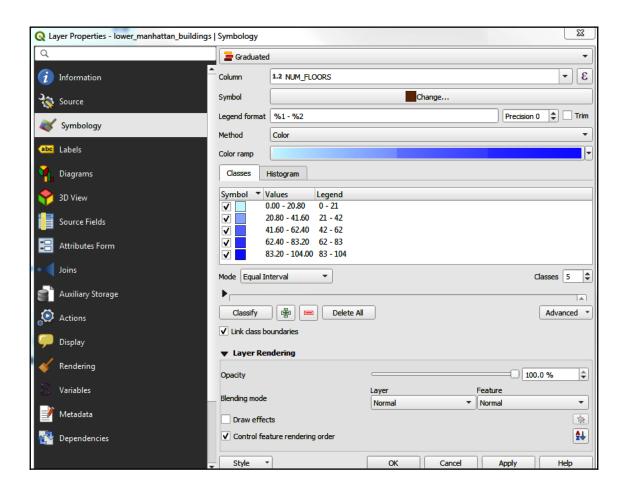

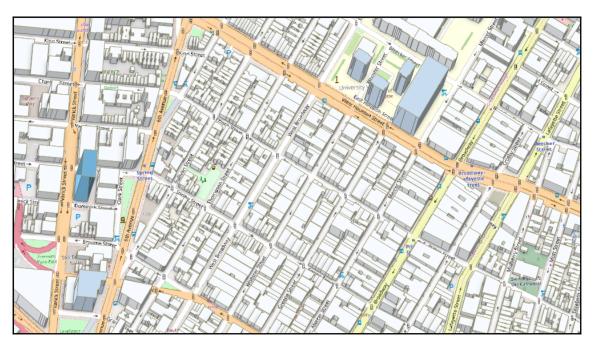

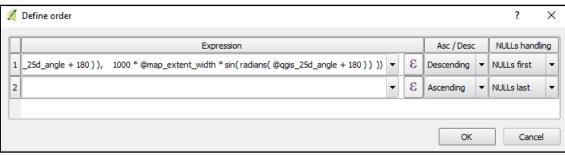

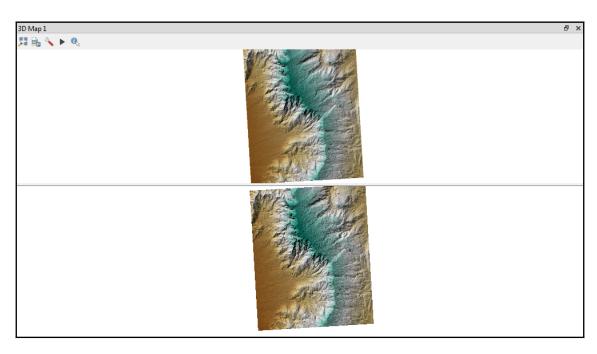

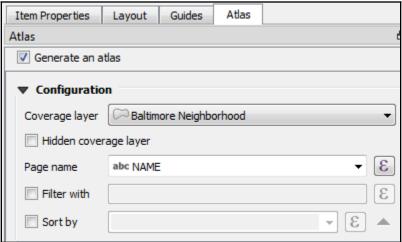

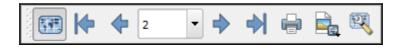

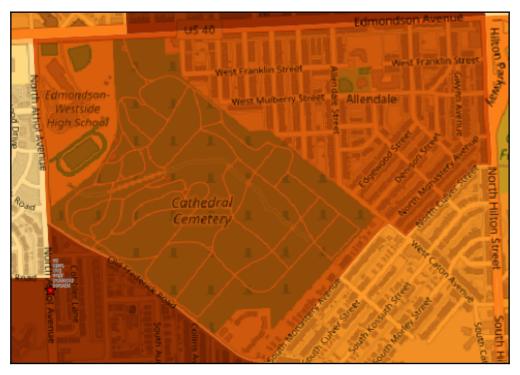

| Variable      |               | Value                       | ^ |
|---------------|---------------|-----------------------------|---|
| ▶             | Layout        |                             |   |
| $\overline{}$ | Atlas         |                             | П |
|               | atlas_feature | <feature: 0=""></feature:>  |   |
|               | atlas_featur  | 0                           |   |
|               | atlas_featur  | 0                           | H |
|               | atlas_filena  | 'output_0'                  |   |
|               | atlas_geom    | <empty geometry=""></empty> |   |

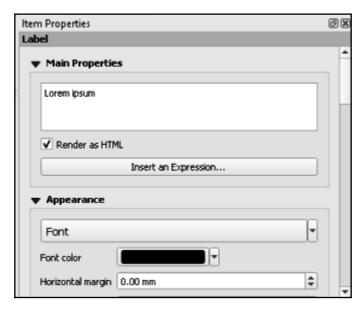

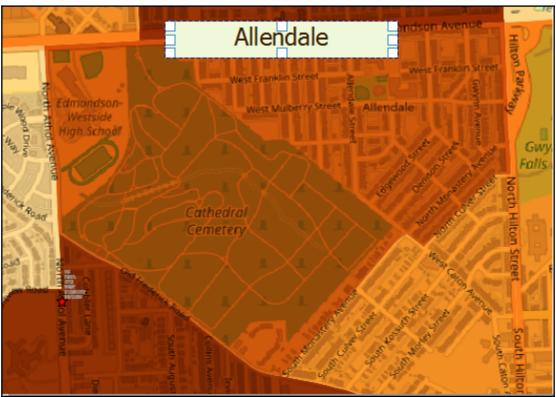

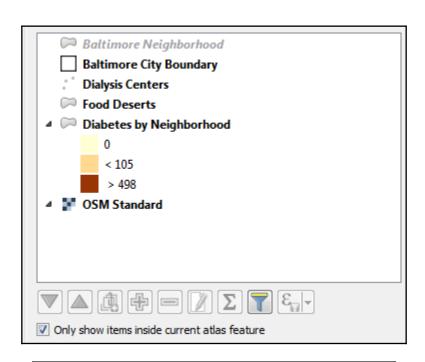

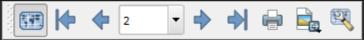

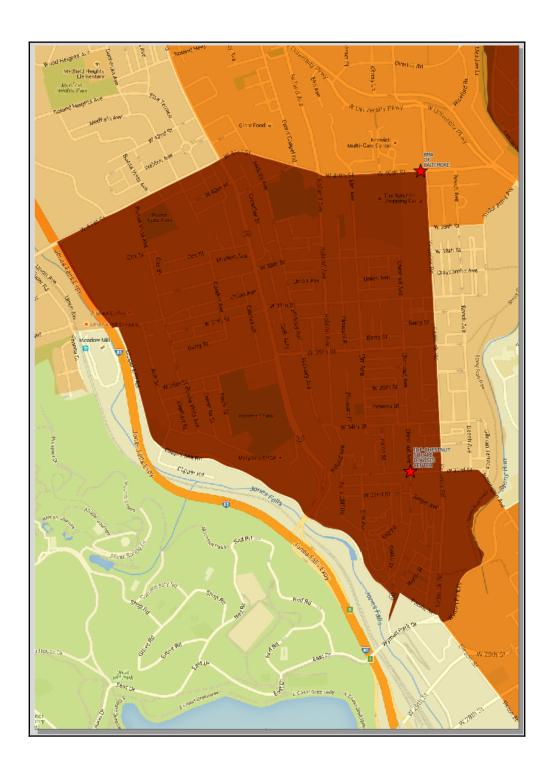

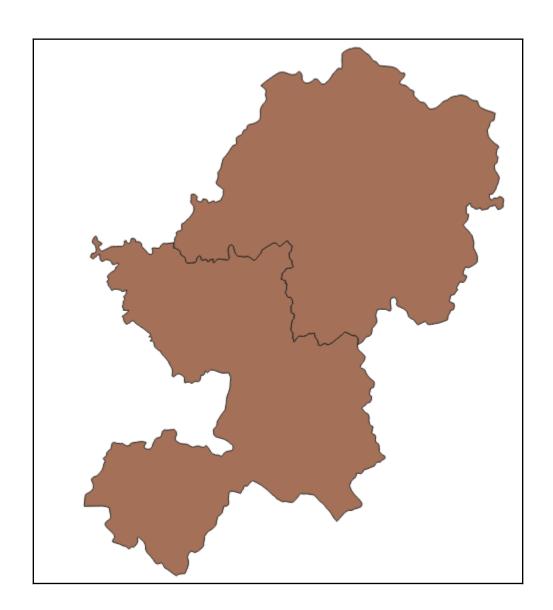

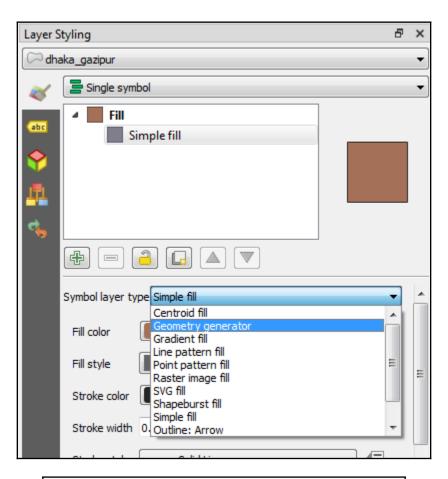

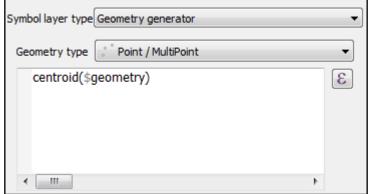

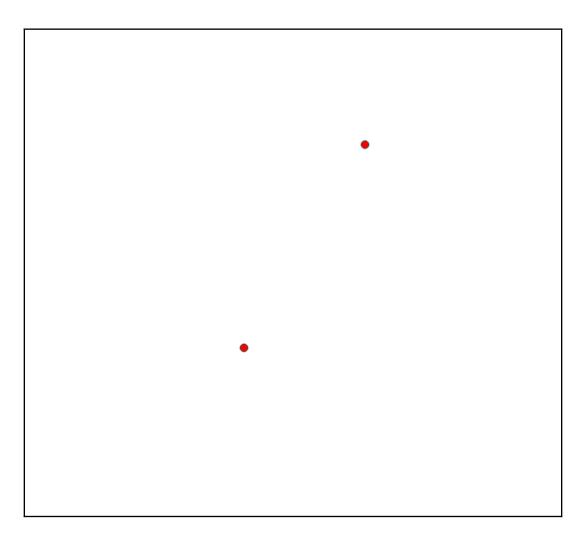

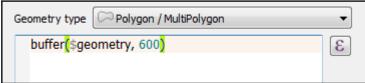

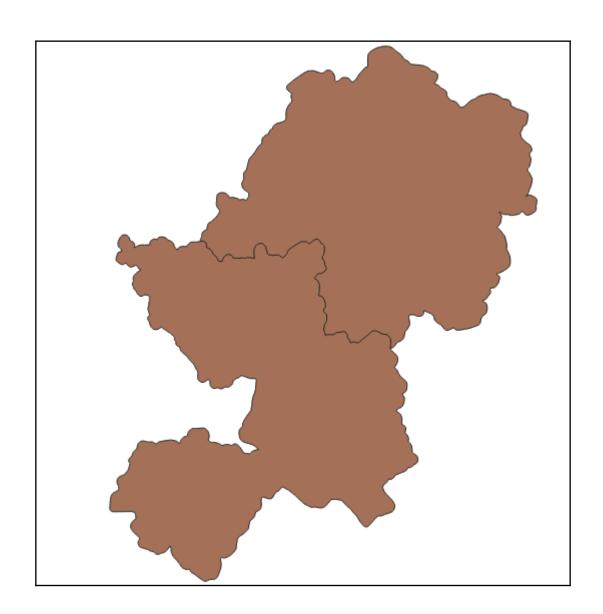

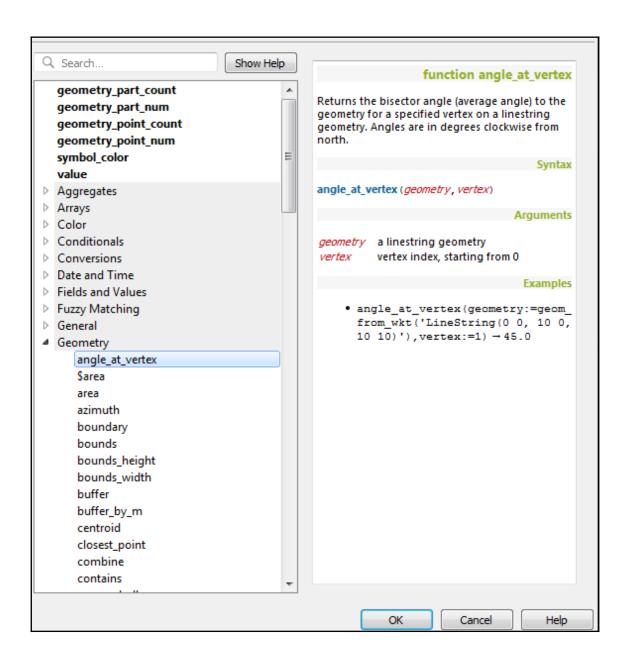

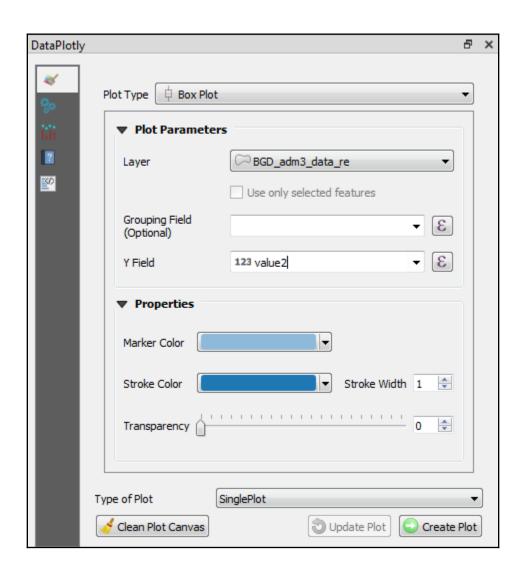

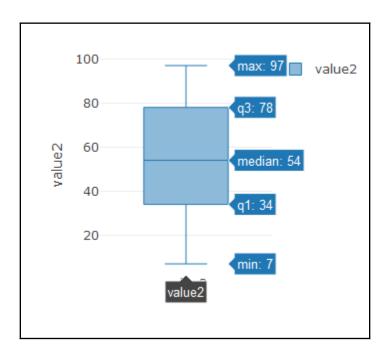

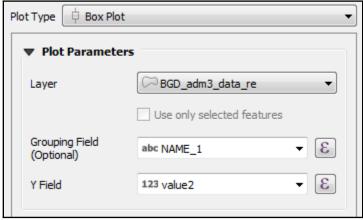

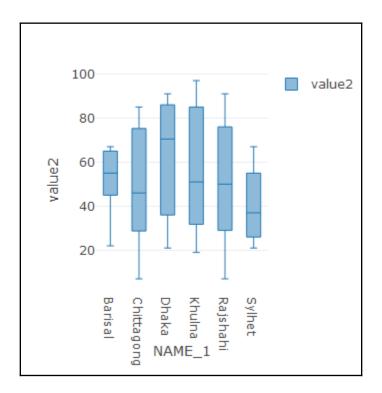

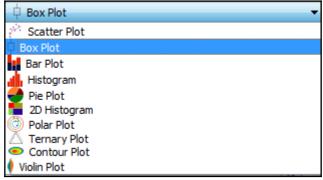

## **Chapter 8: The Processing Toolbox**

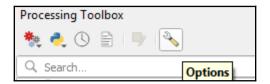

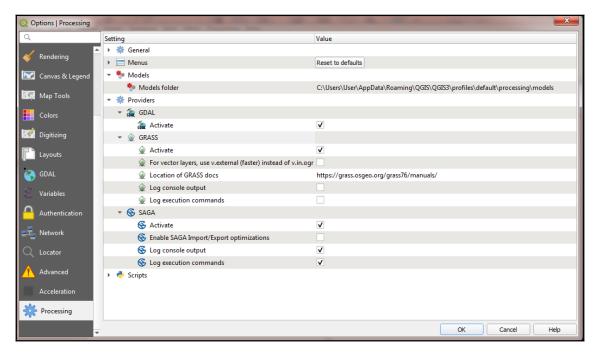

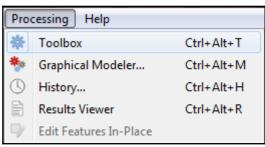

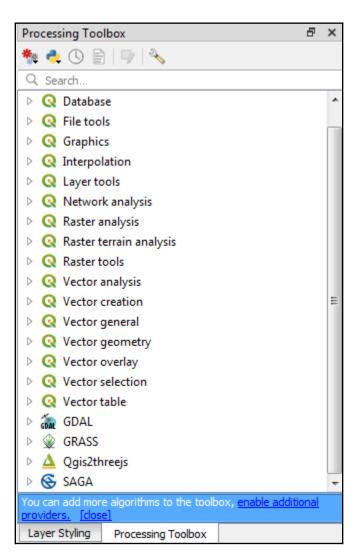

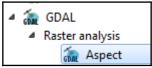

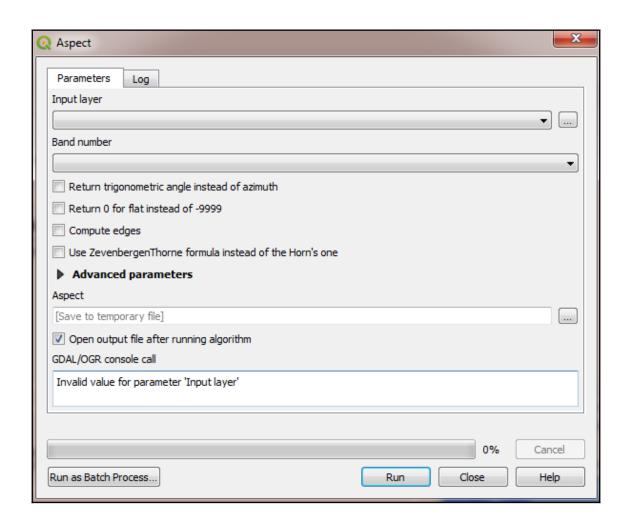

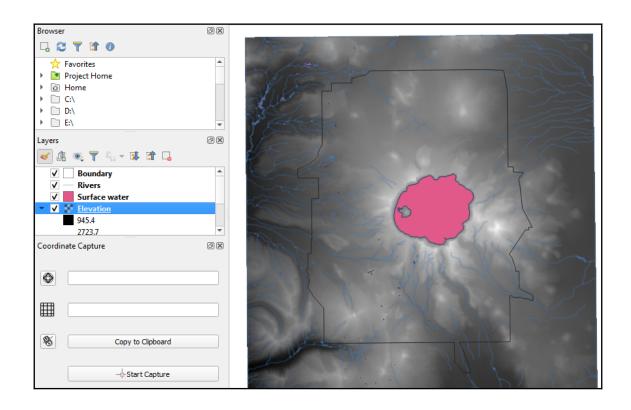

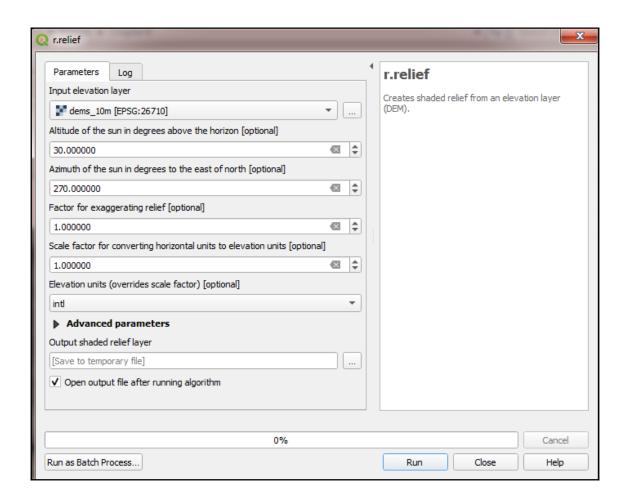

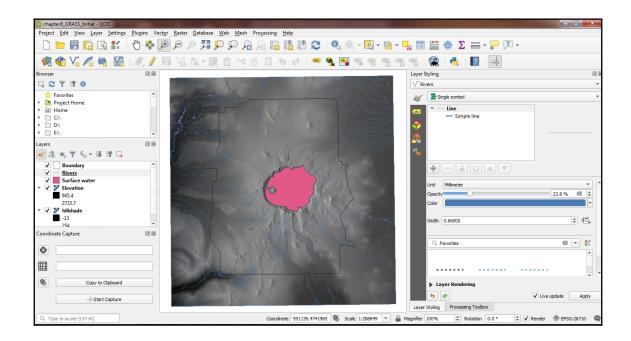

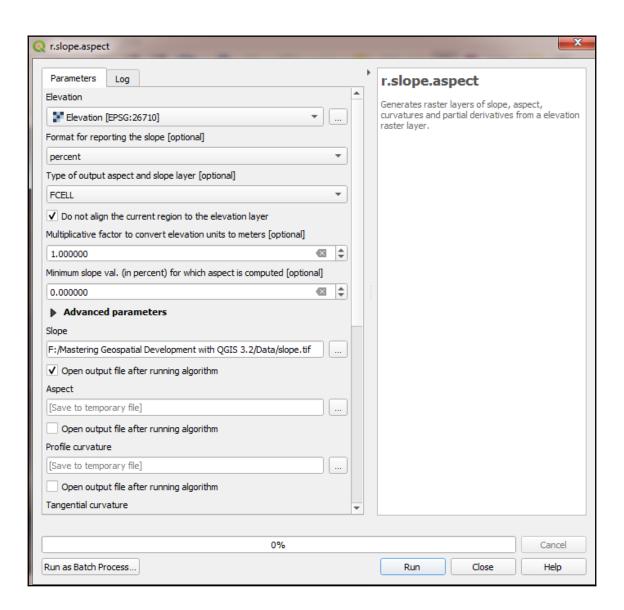

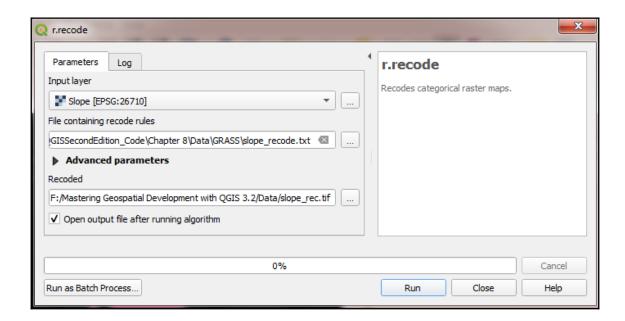

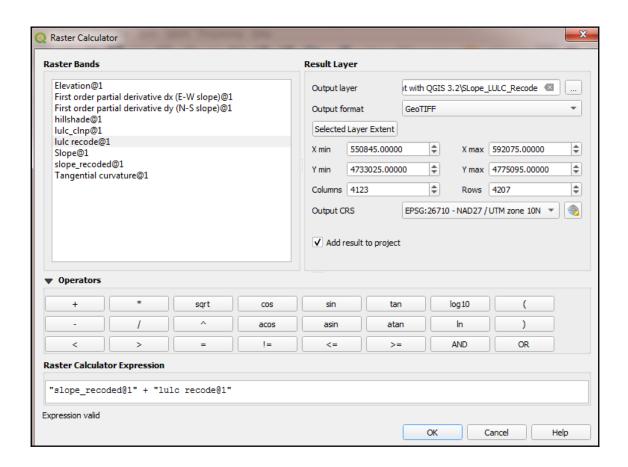

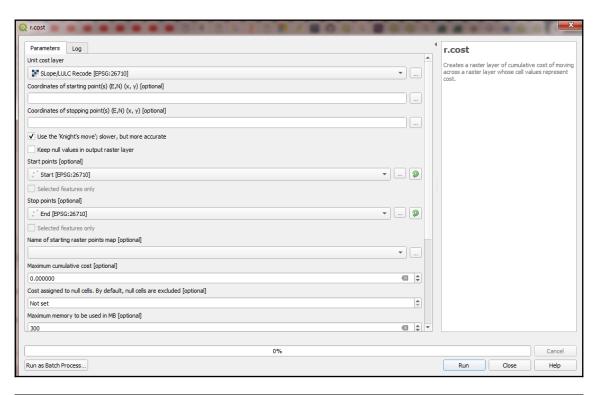

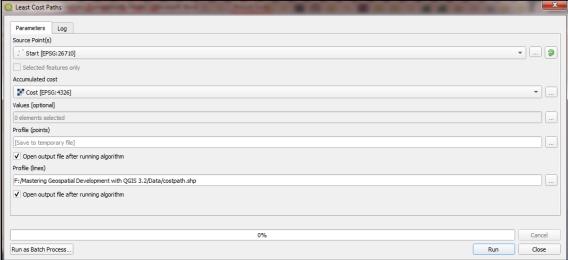

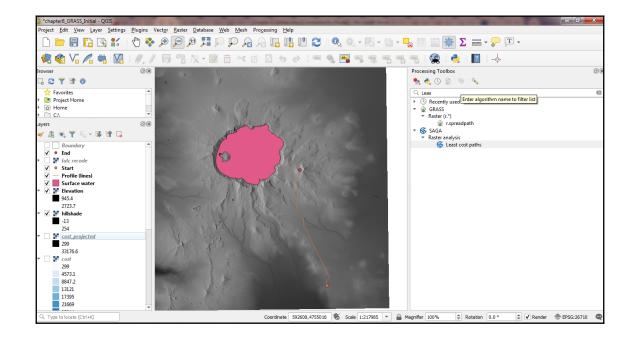

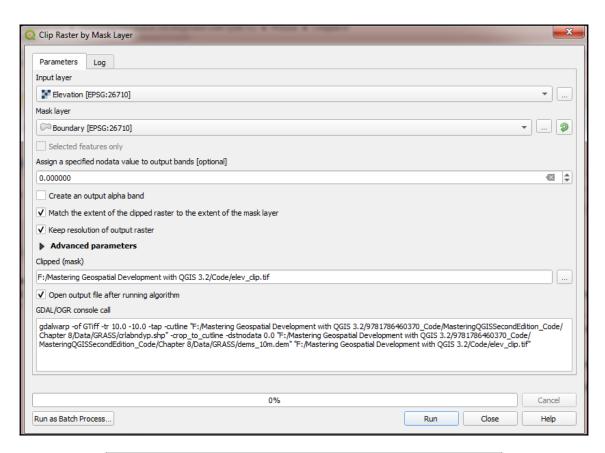

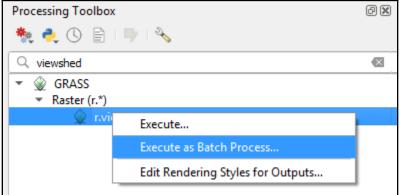

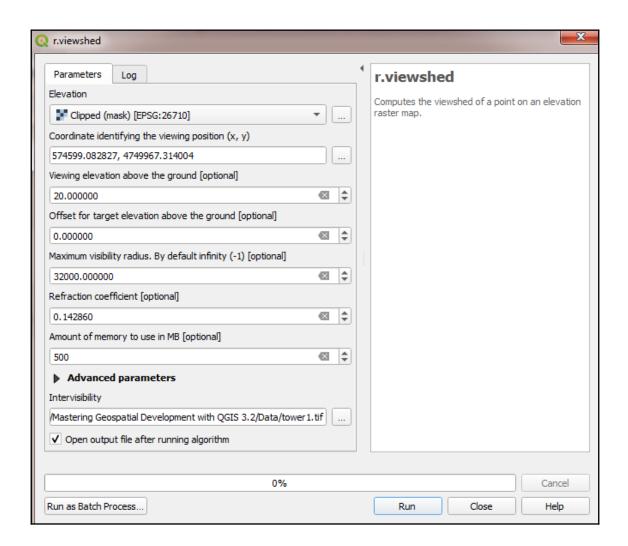

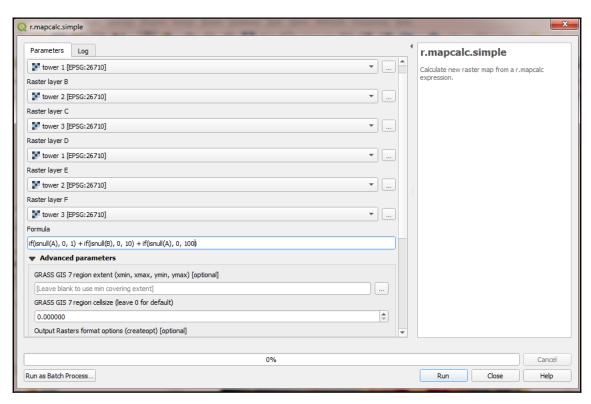

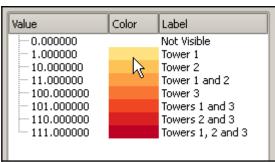

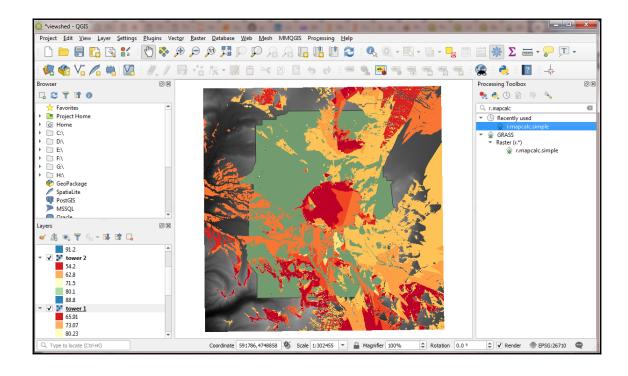

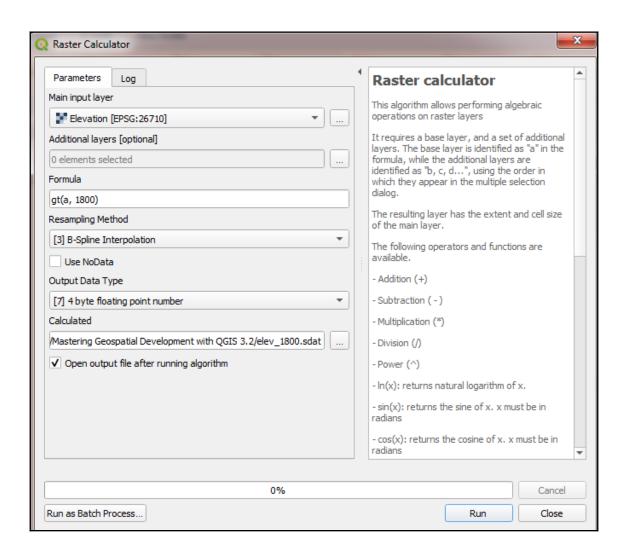

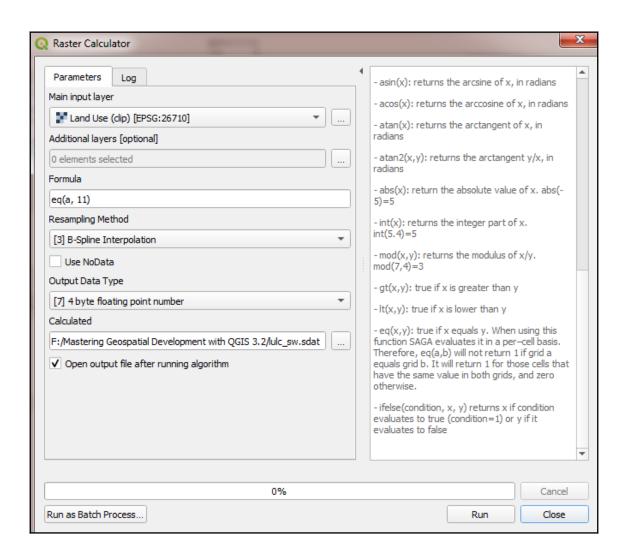

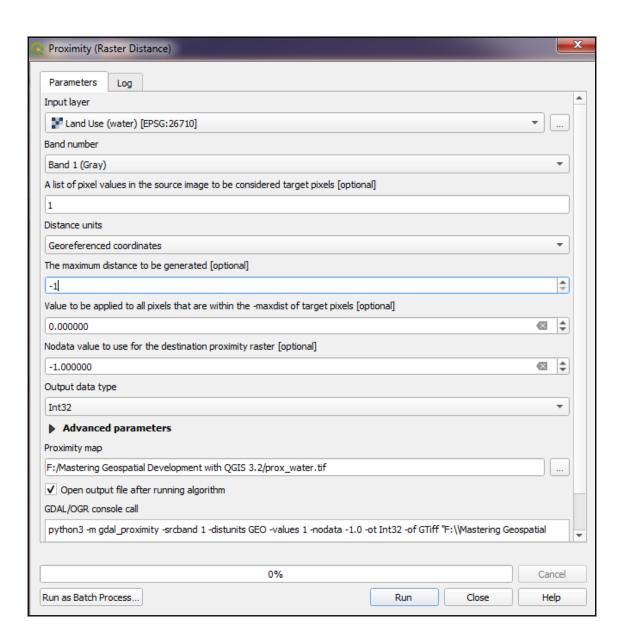

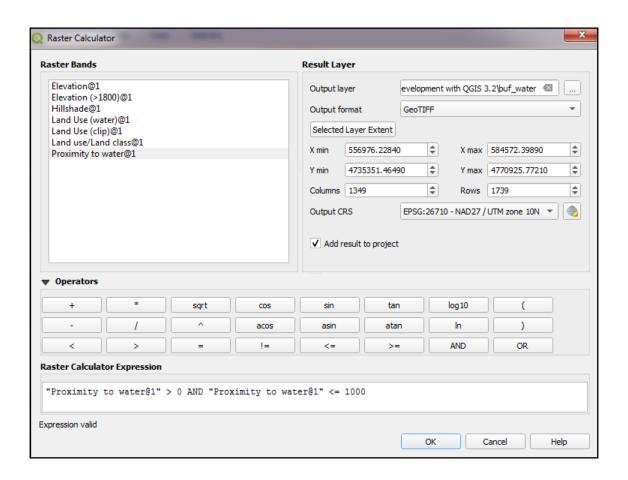

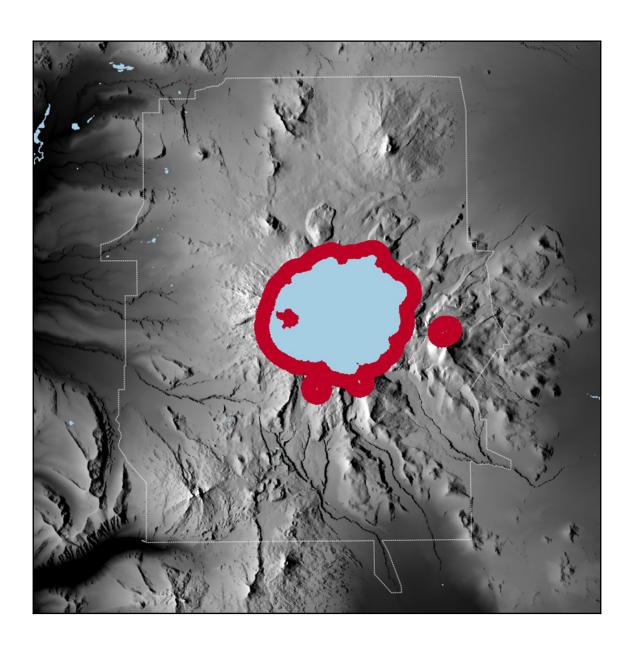

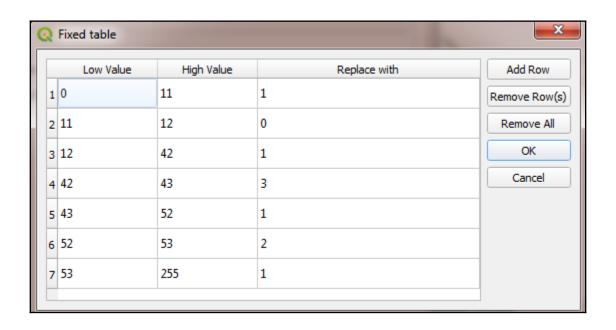

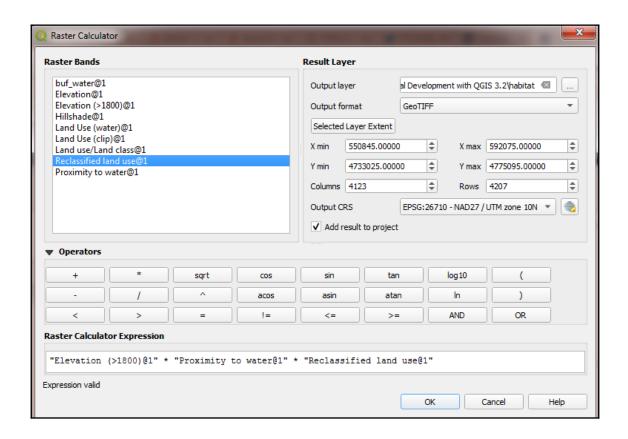

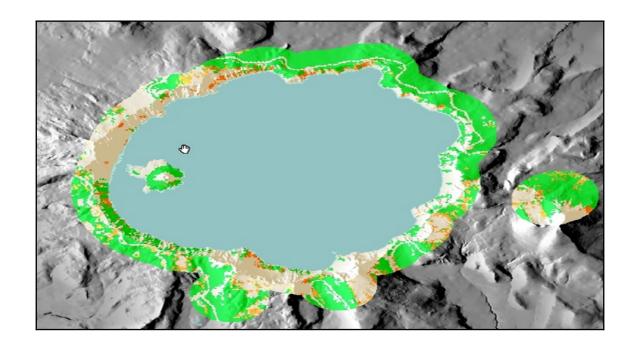

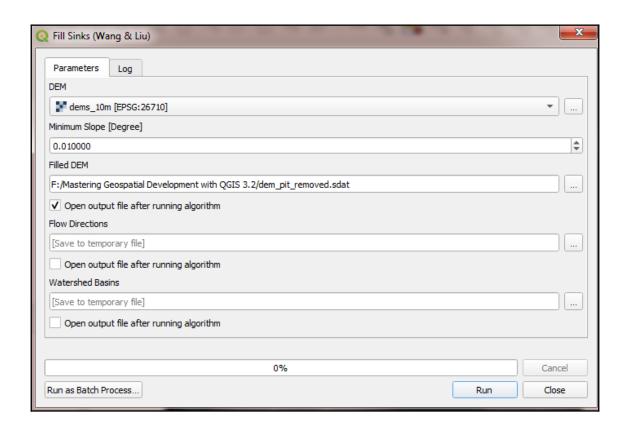

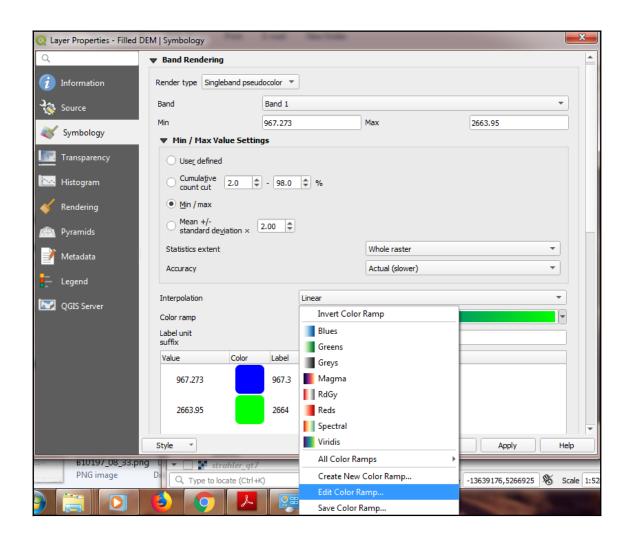

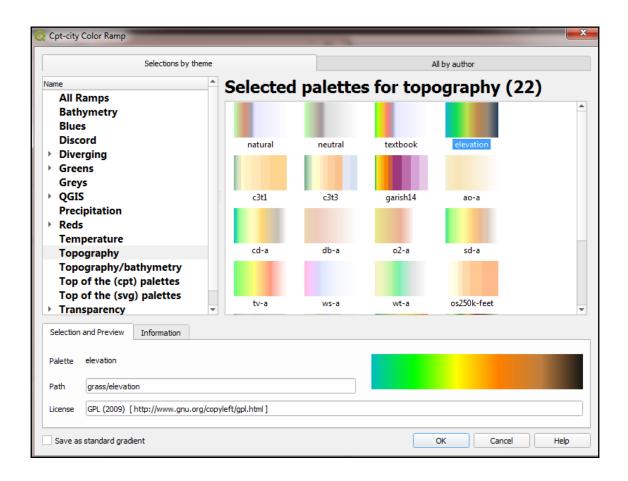

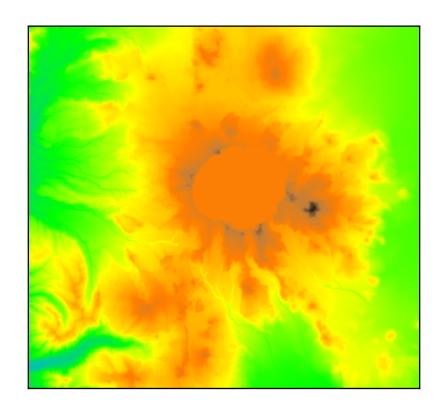

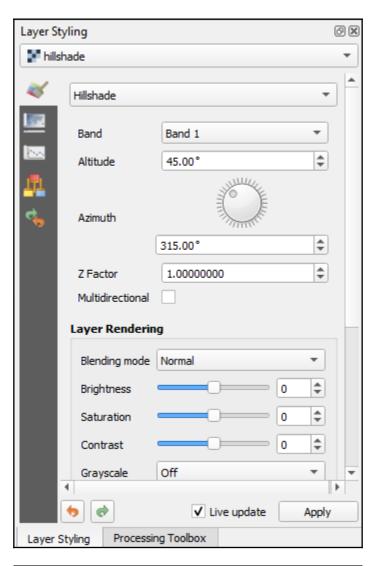

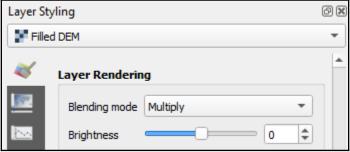

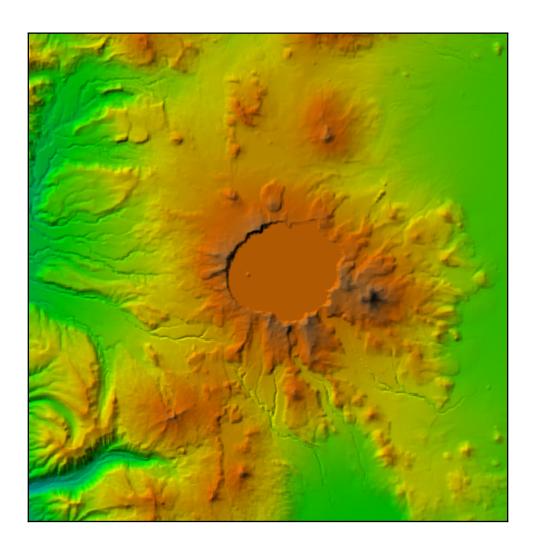

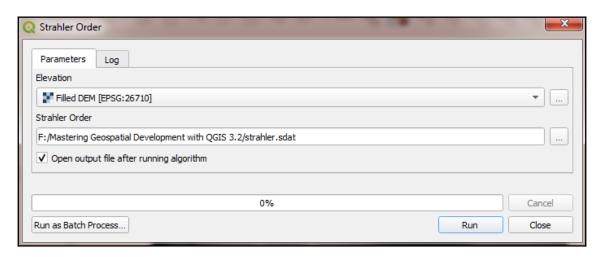

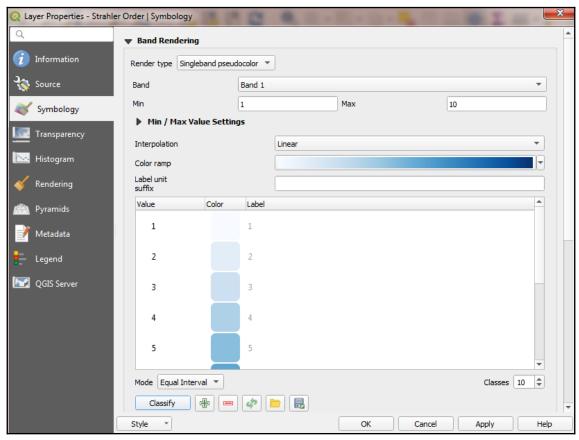

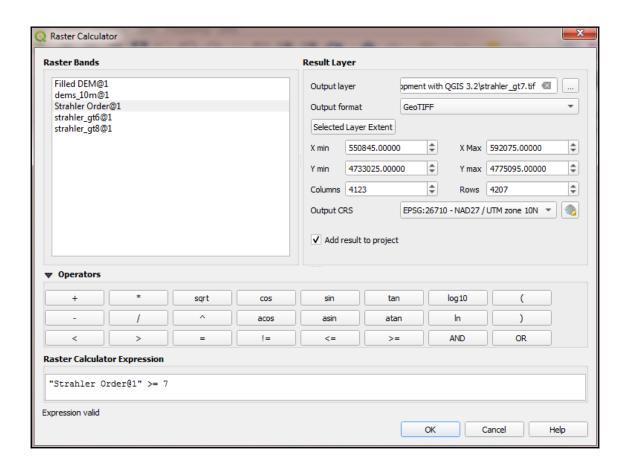

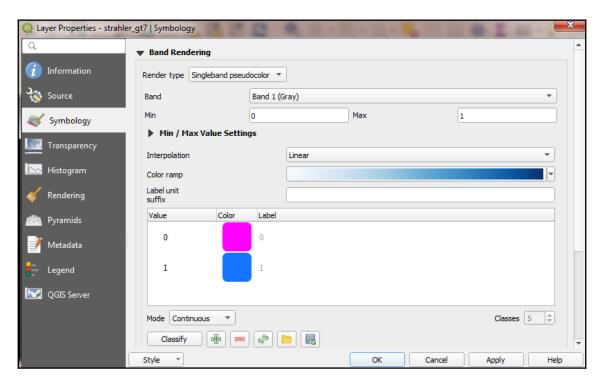

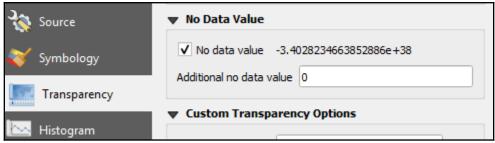

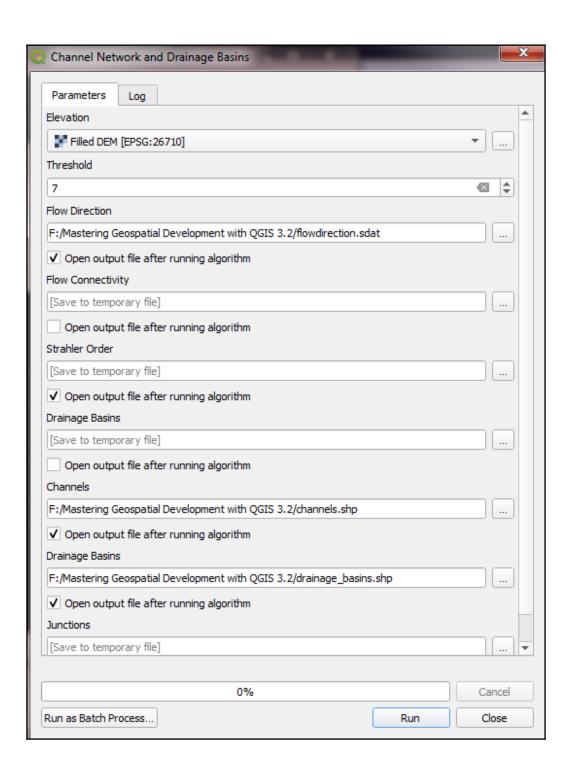

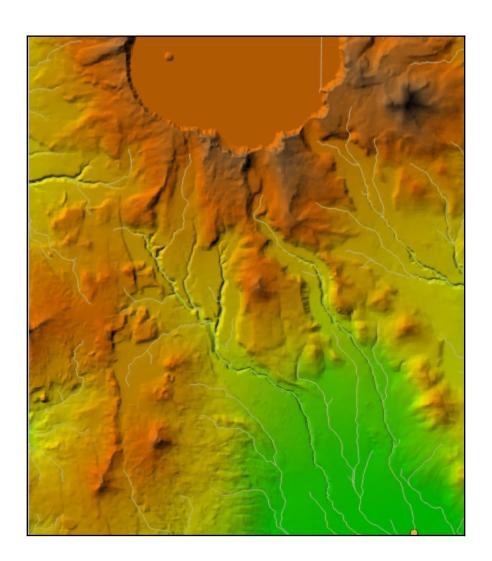

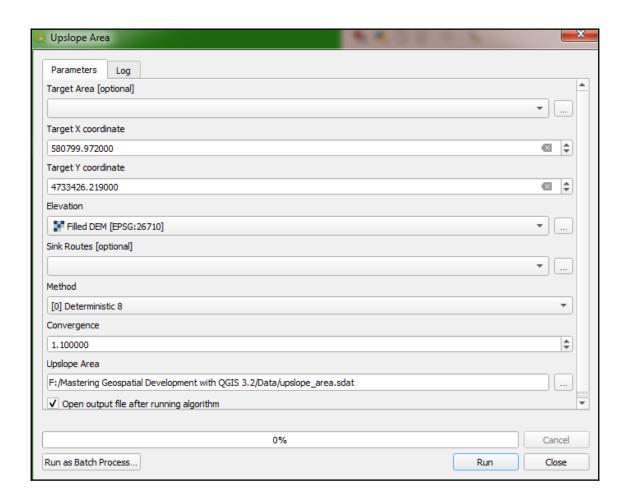

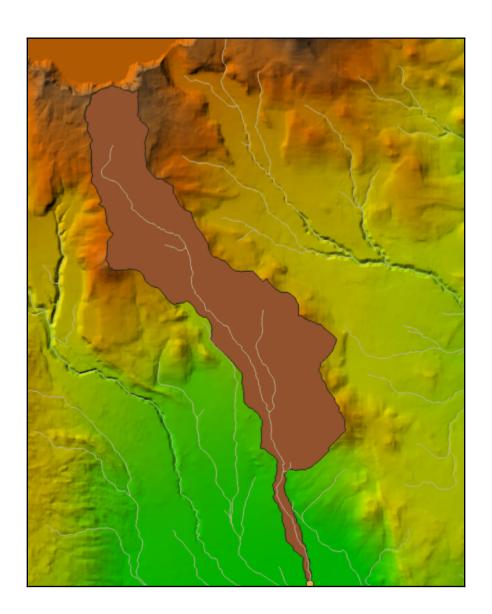

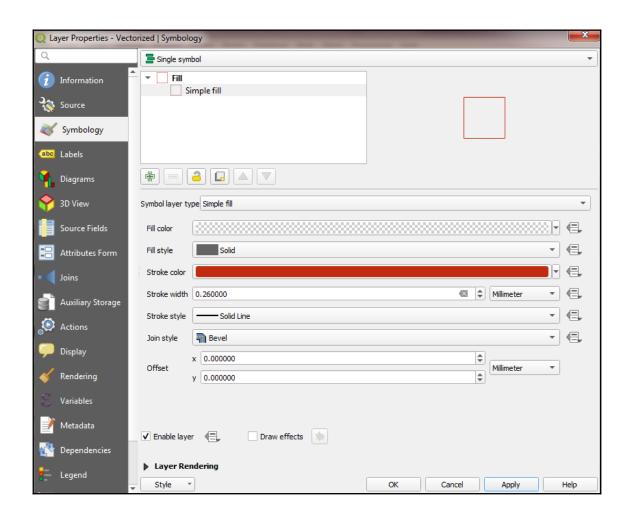

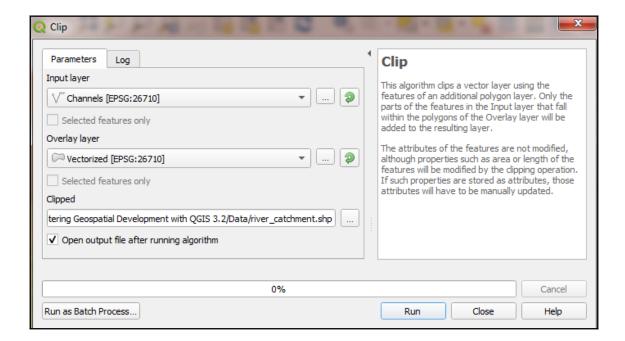

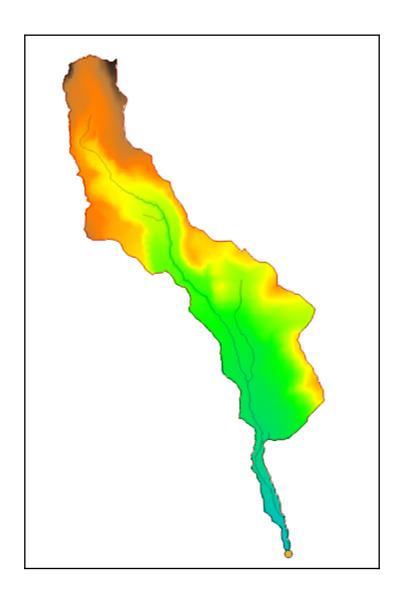

## **Chapter 9: Automating Workflows with the Graphical Modeler**

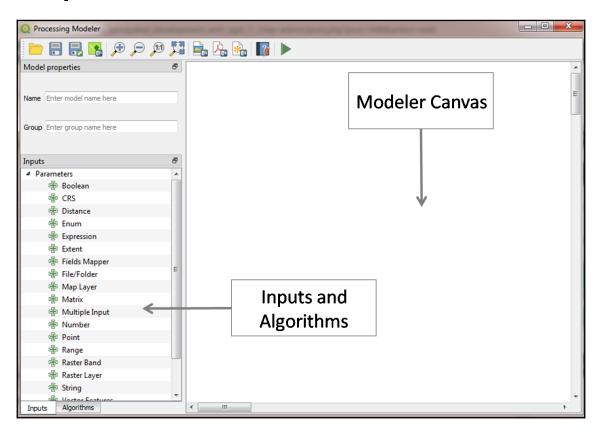

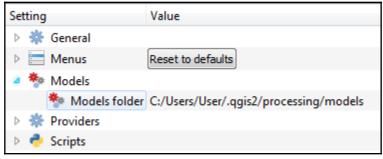

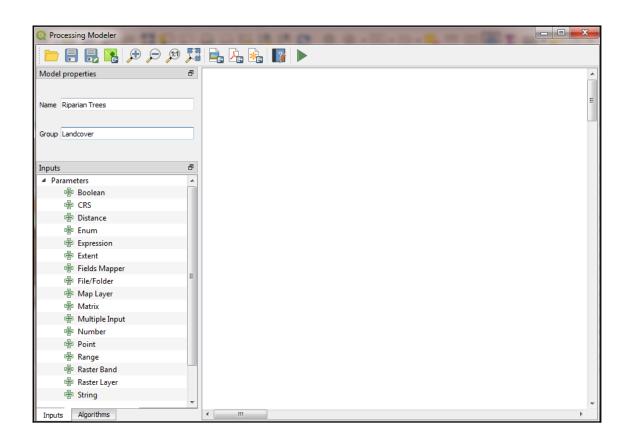

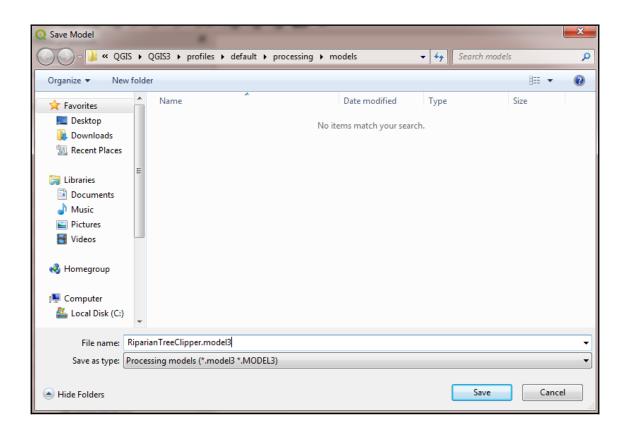

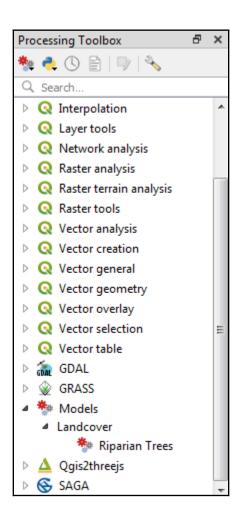

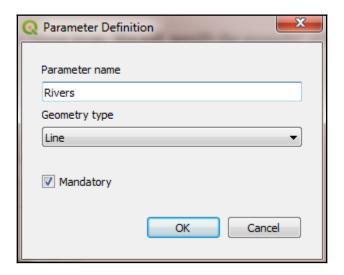

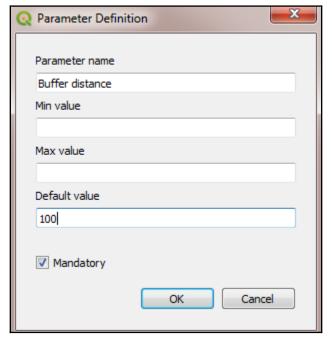

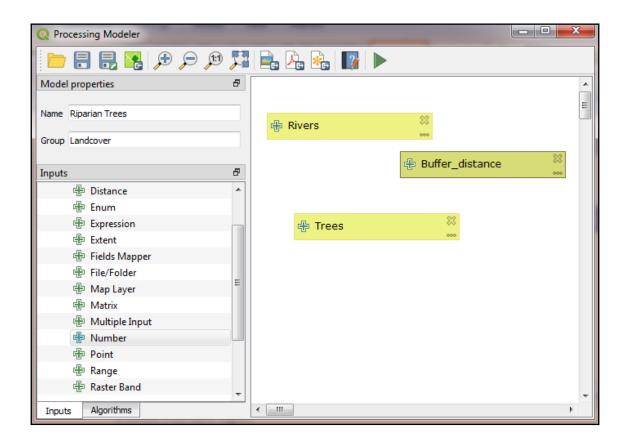

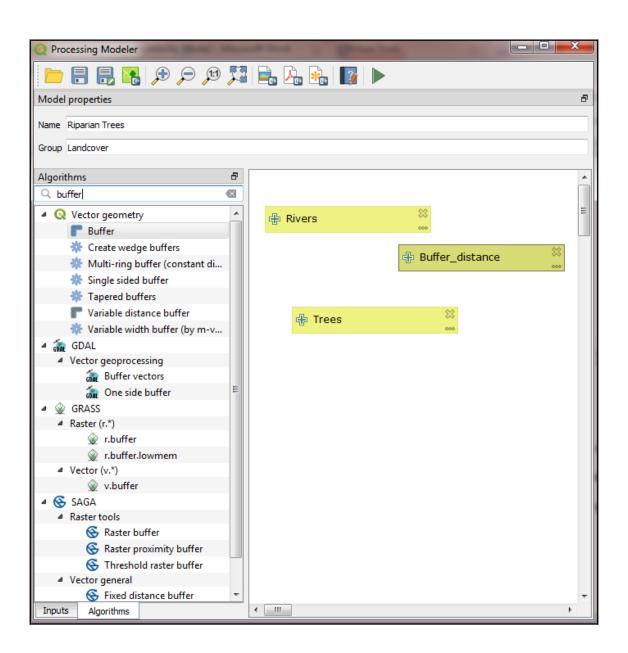

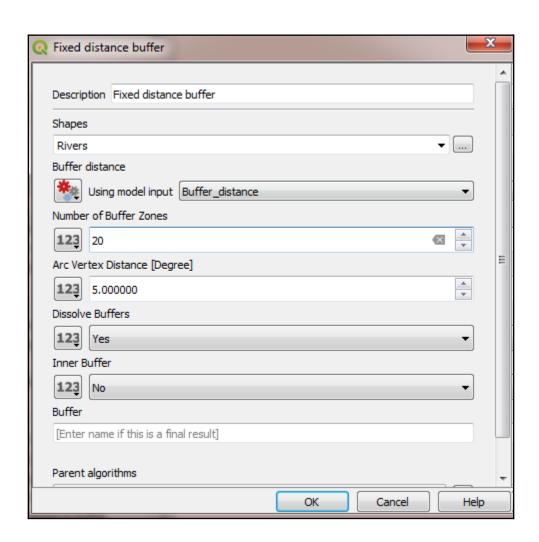

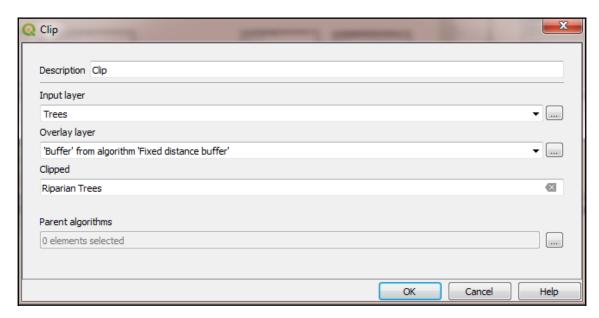

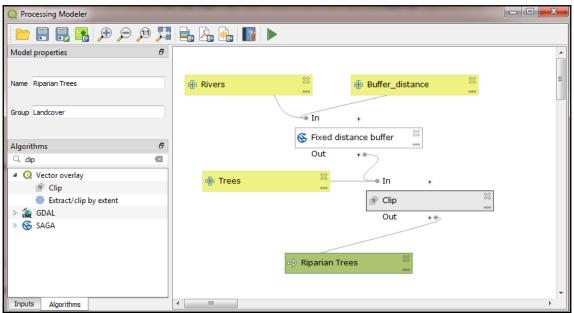

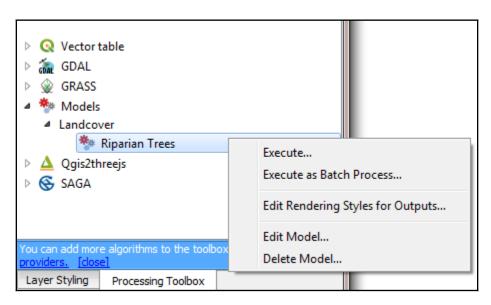

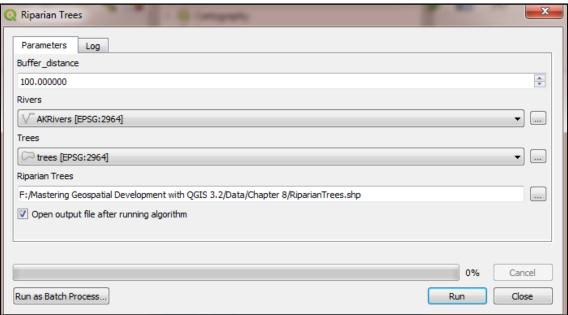

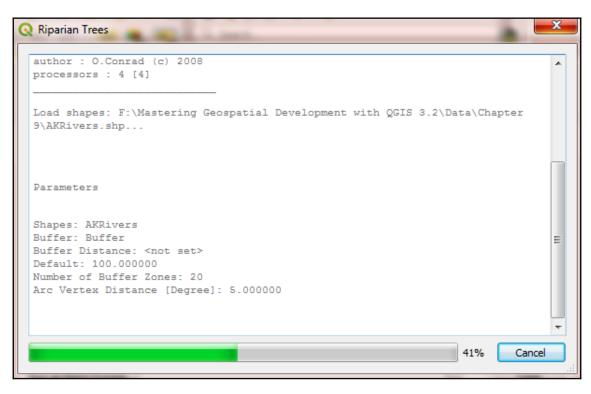

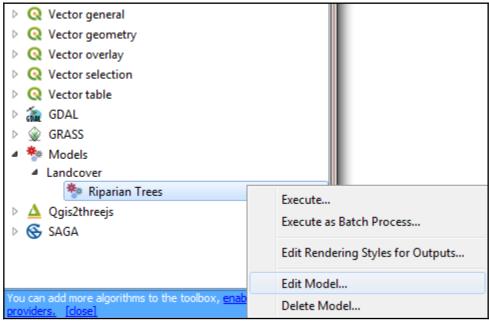

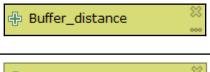

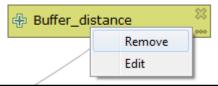

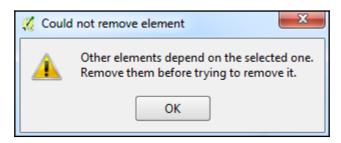

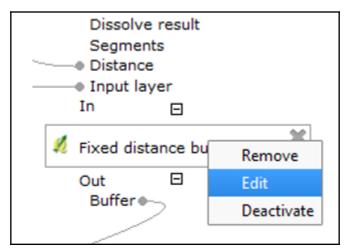

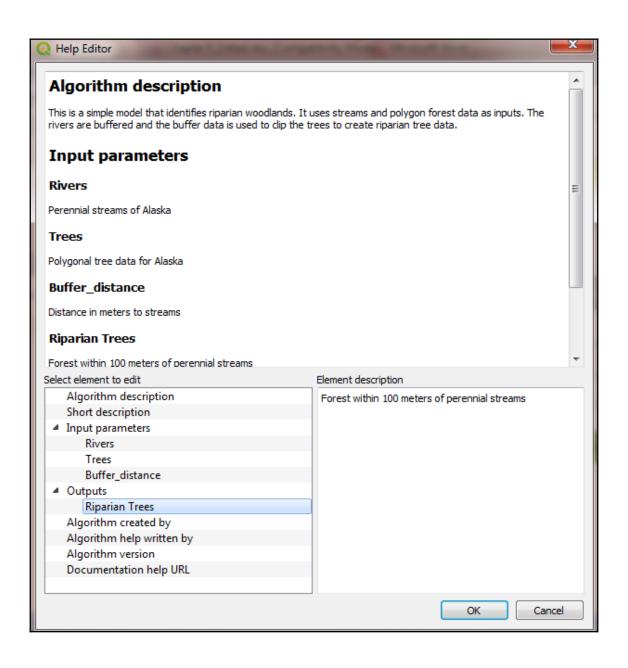

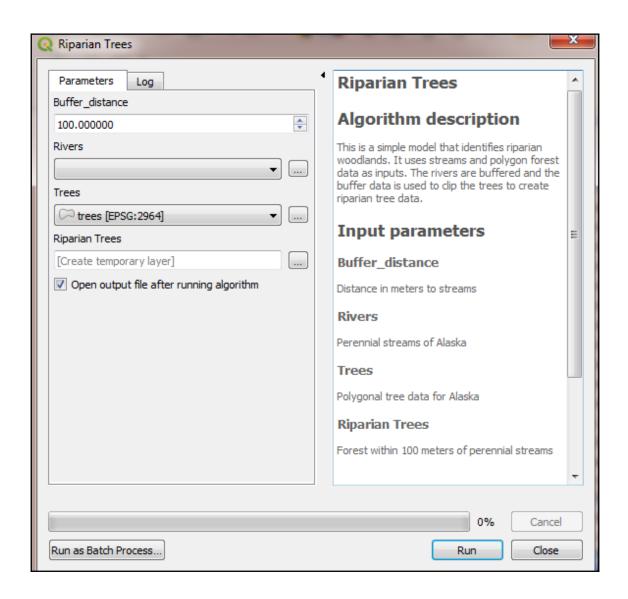

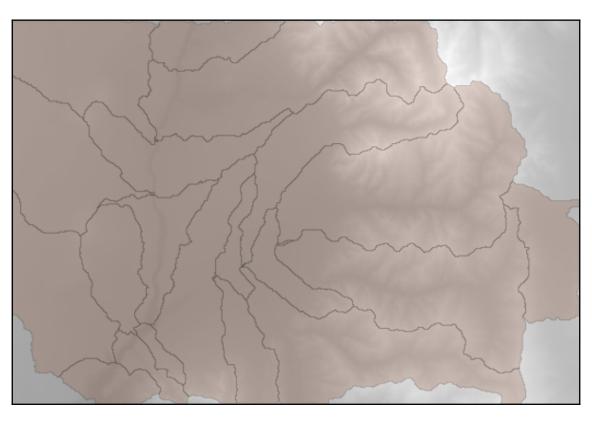

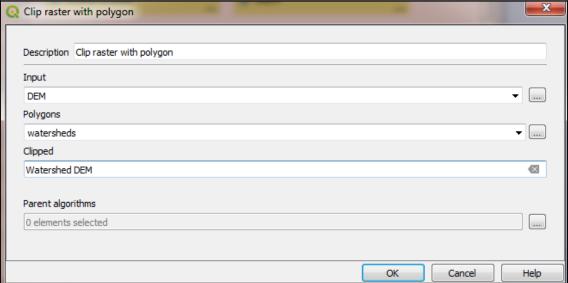

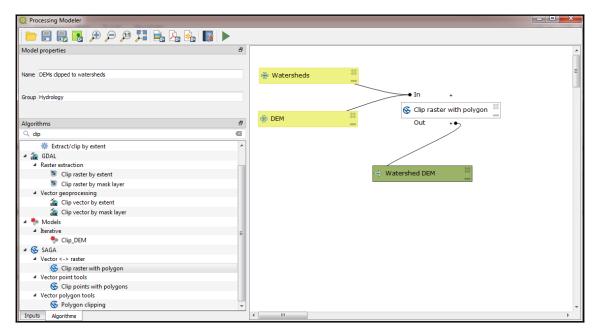

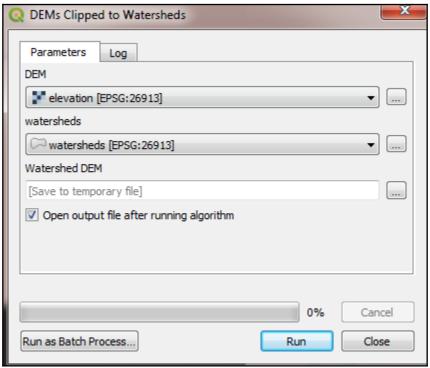

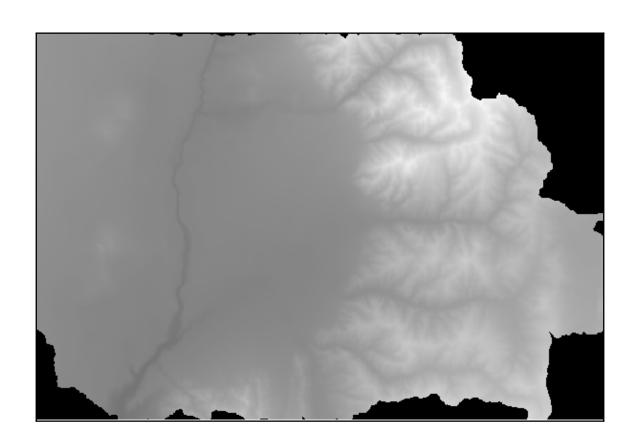

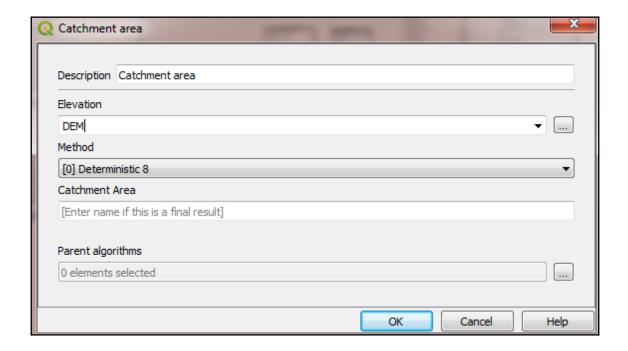

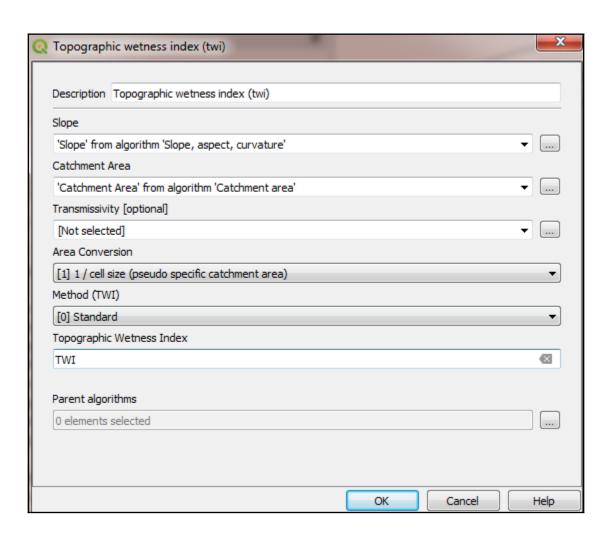

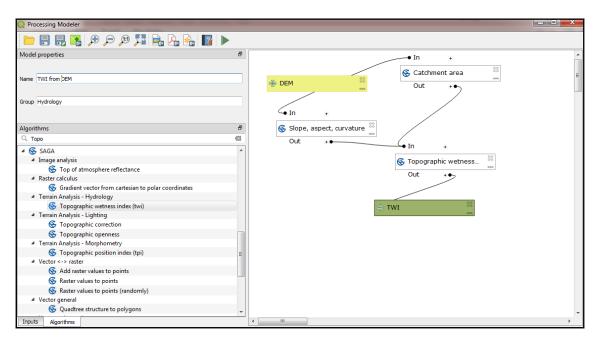

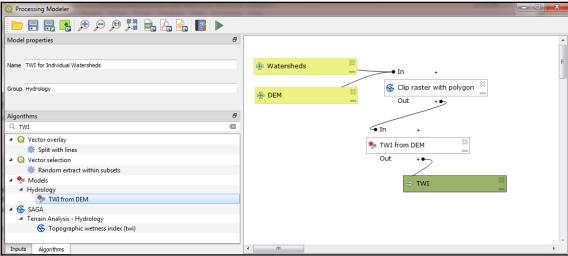

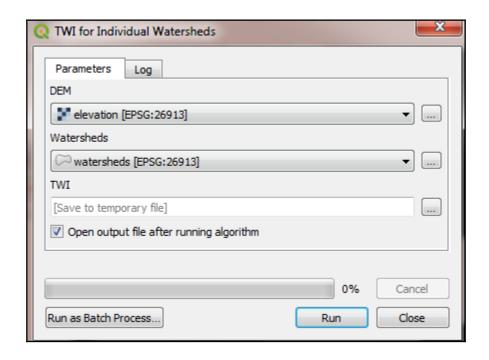

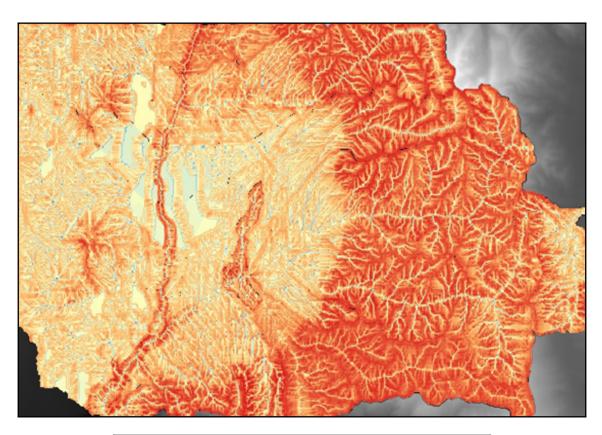

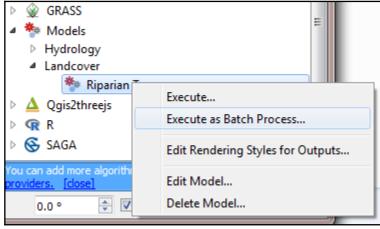

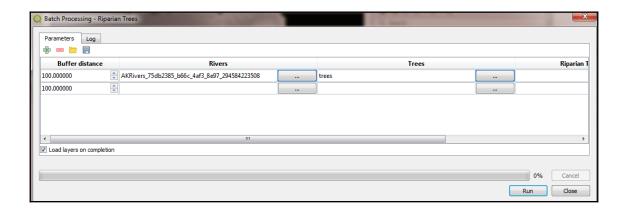

## Chapter 10: Creating QGIS Plugins with PyQGIS and Problem Solving

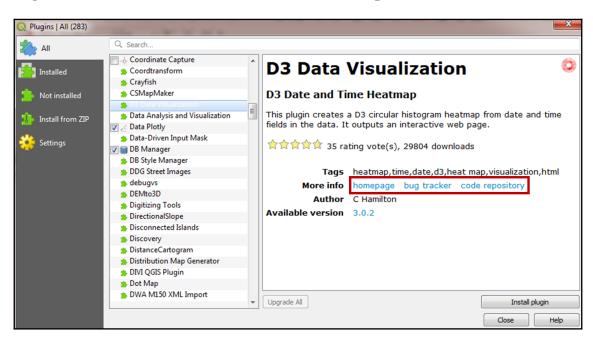

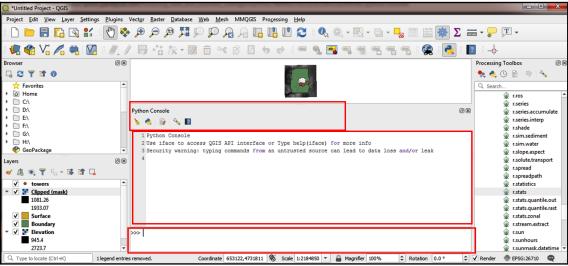

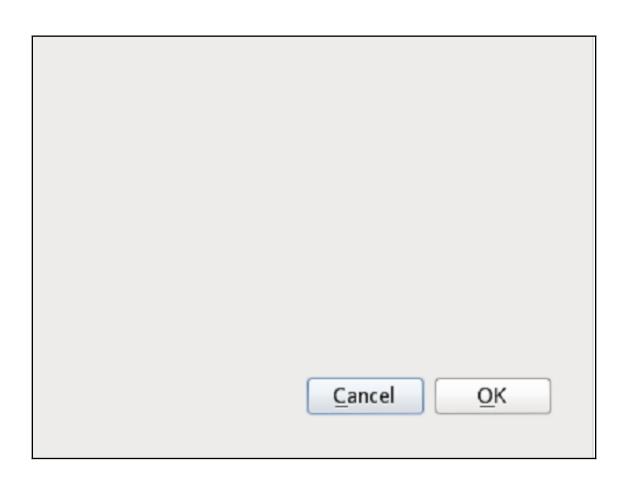

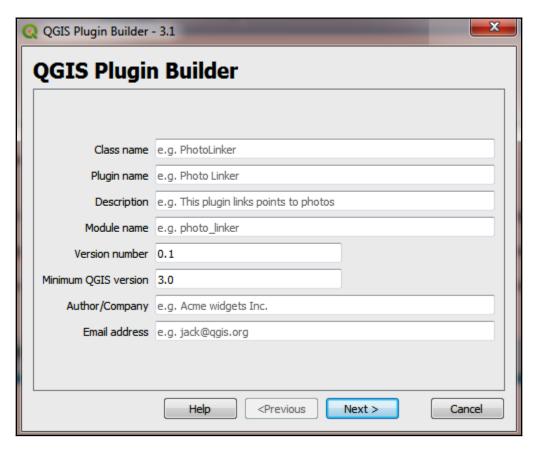

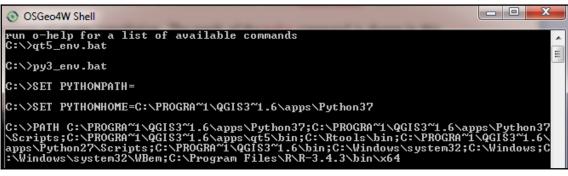

C:\Users\User>cd C:\Users\User\AppData\Roaming\QGIS\QGIS3\profiles\default\python\plugins\plugin\_first
C:\Users\User\AppData\Roaming\QGIS\QGIS3\profiles\default\python\plugins\plugin\_

first>

C:\Users\User\AppData\Roaming\QGIS\QGIS3\profiles\default\python\plugins\plugin\_first>pyrcc5 -o resources.py resources.qrc

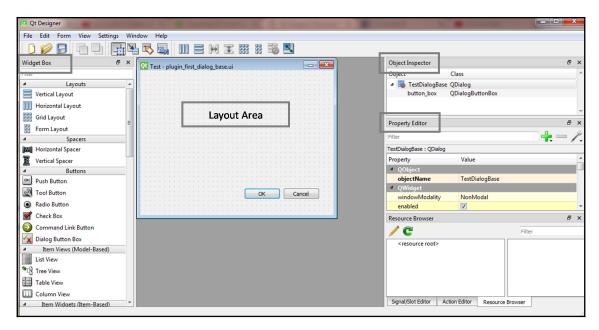

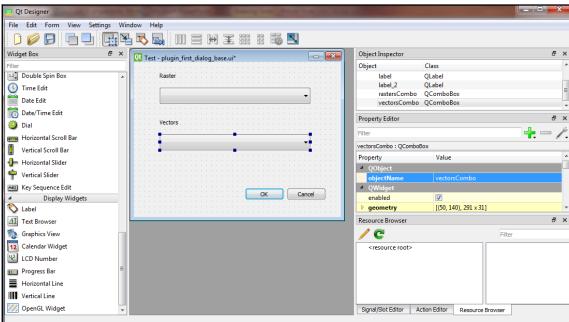

C:\Users\User>cd\
C:\>Aptana\_Studio\_3\_Setup.exe /passive /norestart\_

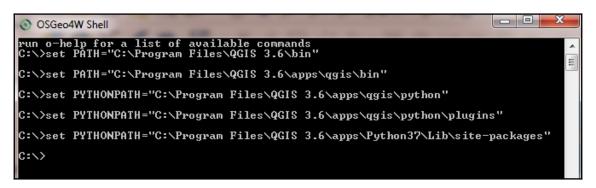

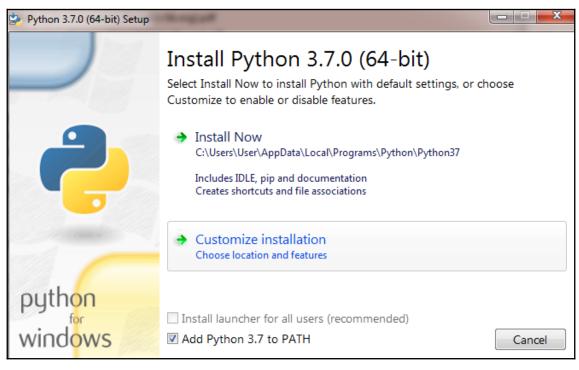

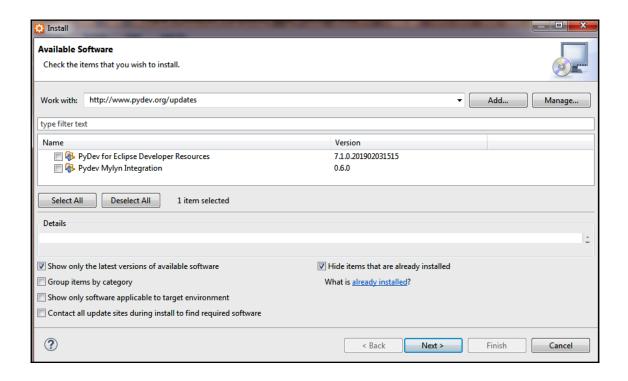

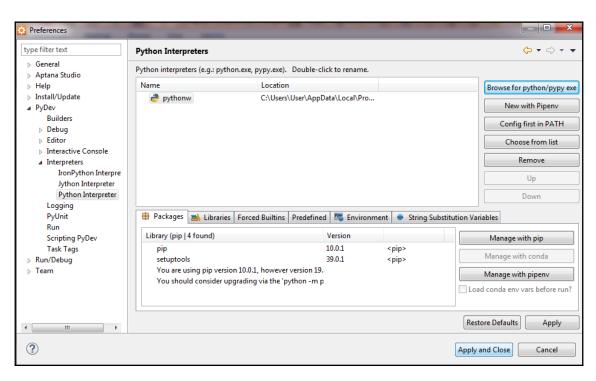

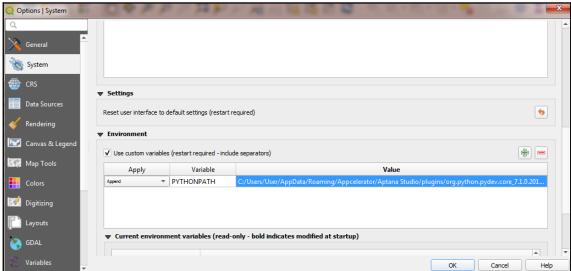

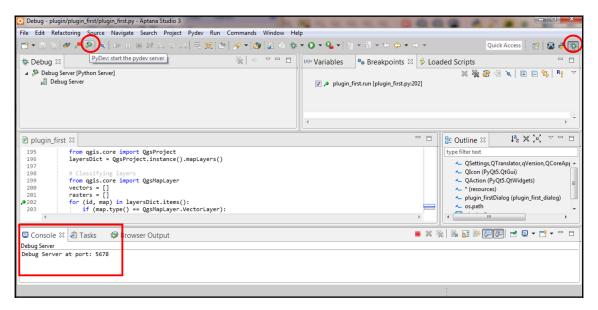

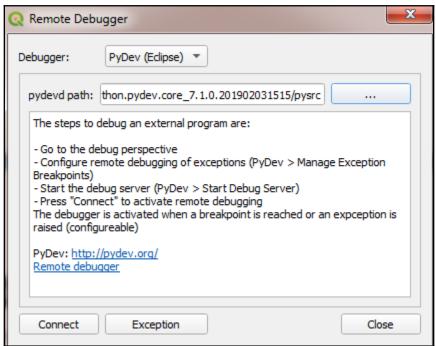

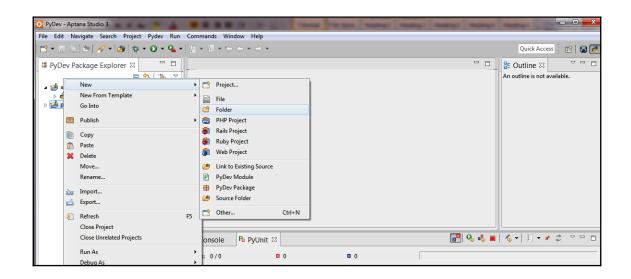

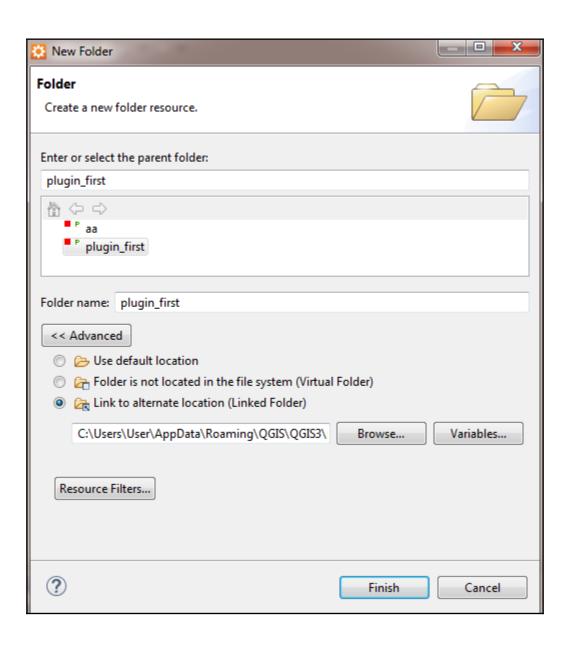

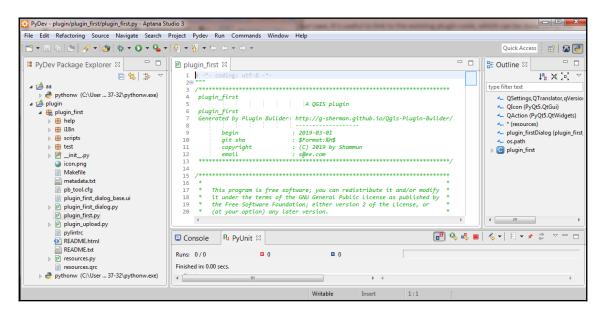

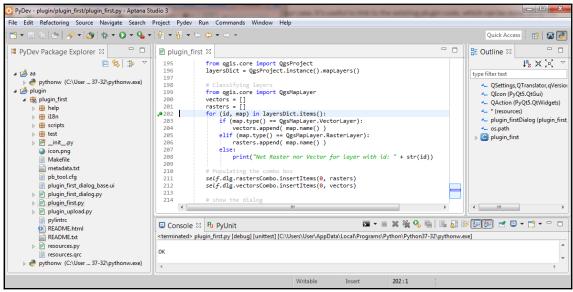

## **Chapter 11: PyQGIS Scripting**

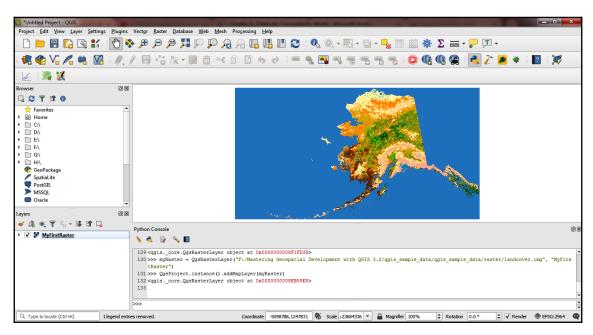

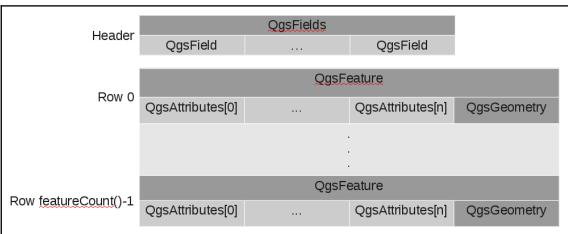

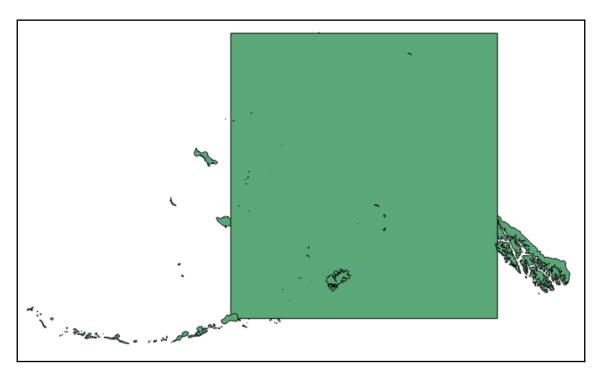

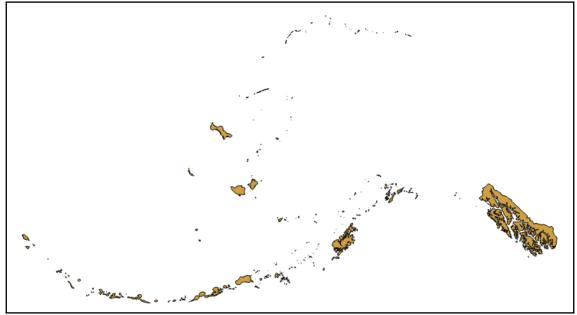

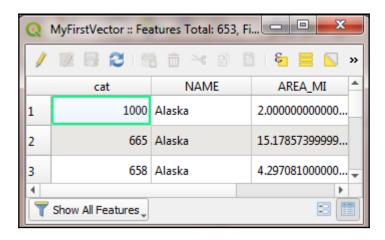

```
3d:tessellate ----- Tessellate
gdal:aspect ----- Aspect
gdal:assignprojection ----- Assign projection
gdal:buffervectors ----- Buffer vectors
gdal:buildvirtualraster ----- Build virtual raster
gdal:cliprasterbyextent ----- Clip raster by extent
gdal:cliprasterbymasklayer ----- Clip raster by mask layer
gdal:clipvectorbyextent ----- Clip vector by extent
gdal:clipvectorbypolygon ----- Clip vector by mask layer
gdal:colorrelief ----- Color relief
gdal:contour ----- Contour
gdal:convertformat ----- Convert format
gdal:dissolve ----- Dissolve
```

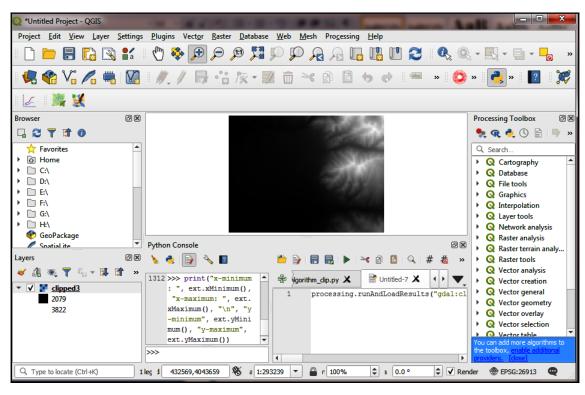

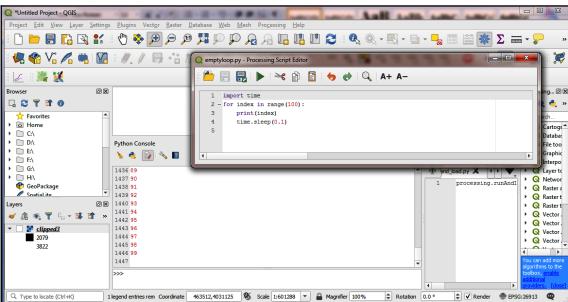

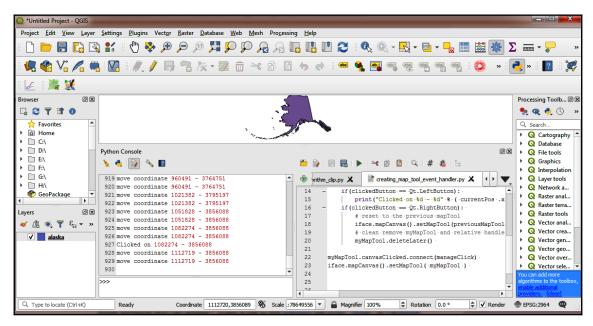

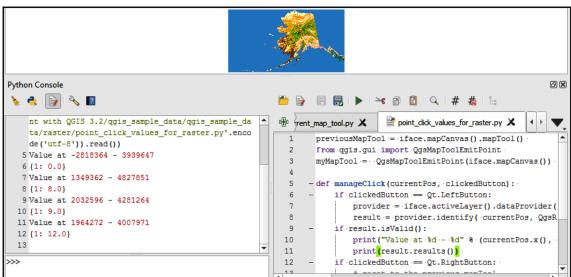

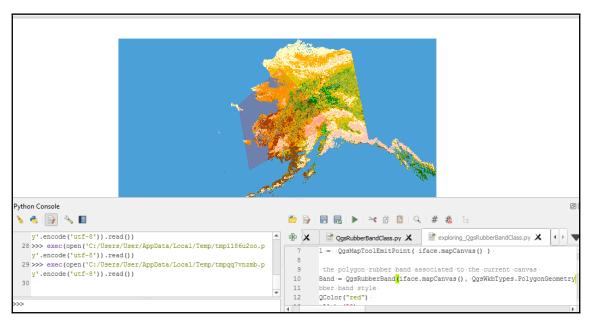

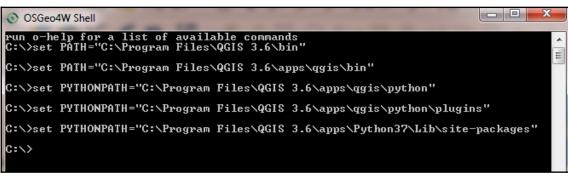